### Manual de instruções Transmissor Cond 7100e FF

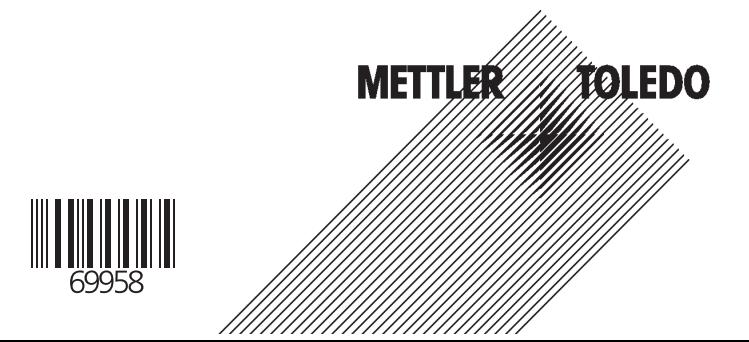

#### **Garantia**

Defeitos que ocorram dentro de 1 ano a partir da data de entrega serão sanados gratuitamente em nossas instalações (transporte e seguro pagos pelo remetente).

Sujeito à alteração sem prévia notificação.

#### **Devolução de produtos durante a garantia**

Favor contatar a Assistência Técnica da METTLER TOLEDO antes de devolver qualquer aparelho com defeito. Envie o aparelho limpo ao endereço informado. Caso o aparelho tenha estado em contato com fluidos do processo, deverá ser descontaminado/desinfetado antes da remessa. Nesse caso, favor anexar um certificado correspondente para garantia da segurança e saúde de nosso pessoal de atendimento.

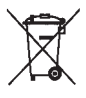

#### **Descarte**

Em conformidade com a Diretiva Européia 2002/99/EC sobre Equipamentos Eletrônicos e Elétricos Usados (WEEE – Waste Electrical and Electronic Equipment), este equipamento não poderá ser descartado como lixo doméstico. Isso também se

aplica aos países fora da União Européia, conforme seus requisitos específicos.

Favor descartar este produto de acordo com os regulamentos locais no ponto de coleta especificado para equipamentos elétricos e eletrônicos.

Caso tenha qualquer dúvida, favor contatar a autoridade responsável ou a Mettler Toledo.

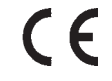

Caso este equipamento seja repassado a outro usuário (seja para uso particular ou profissional), deve-se também orientar quanto ao conteúdo deste regulamento.

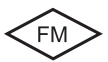

Gratos por sua contribuição para proteção do meio ambiente.

Mettler-Toledo Ind. e Com. Ltda.

Alameda Araguaia, 451 – Alphaville – Barueri - SP – 06455-000 Sujeito a alterações técnicas Mettler-Toledo GmbH, 11/04. Impresso no Brasil (10/06)

# **Índice**

# **METTLER TOLEDO**

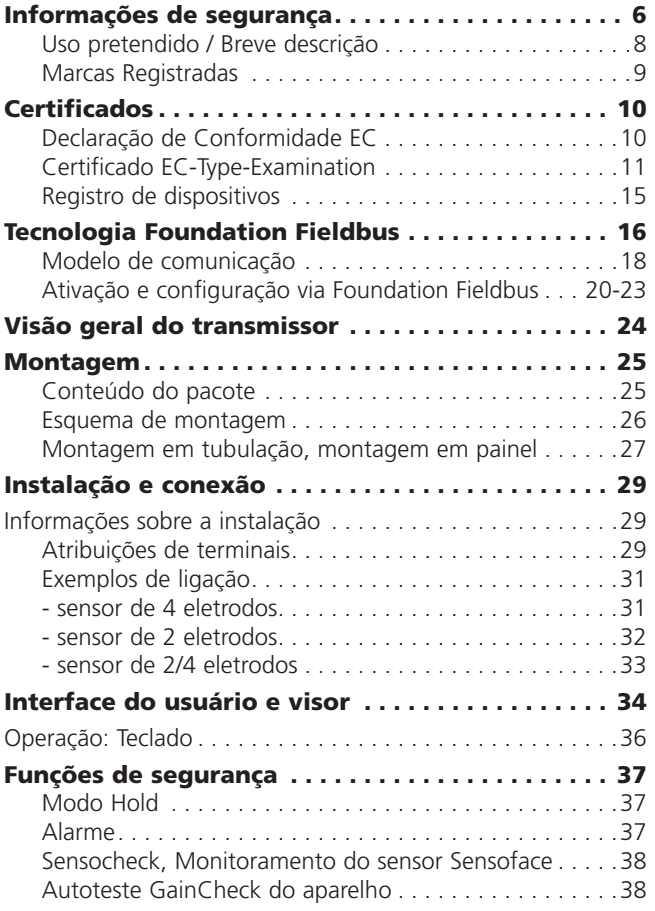

# **Índice**

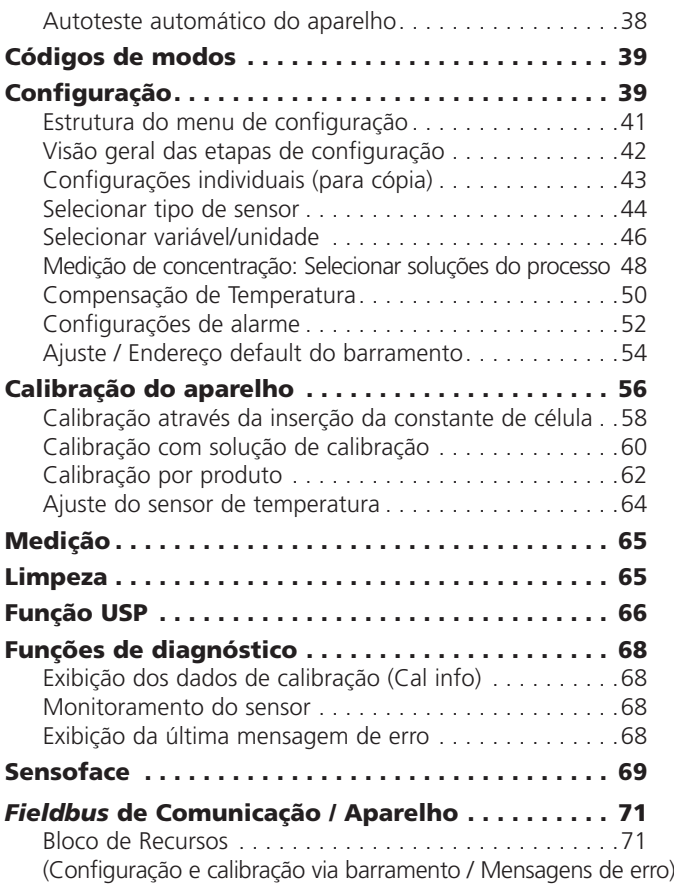

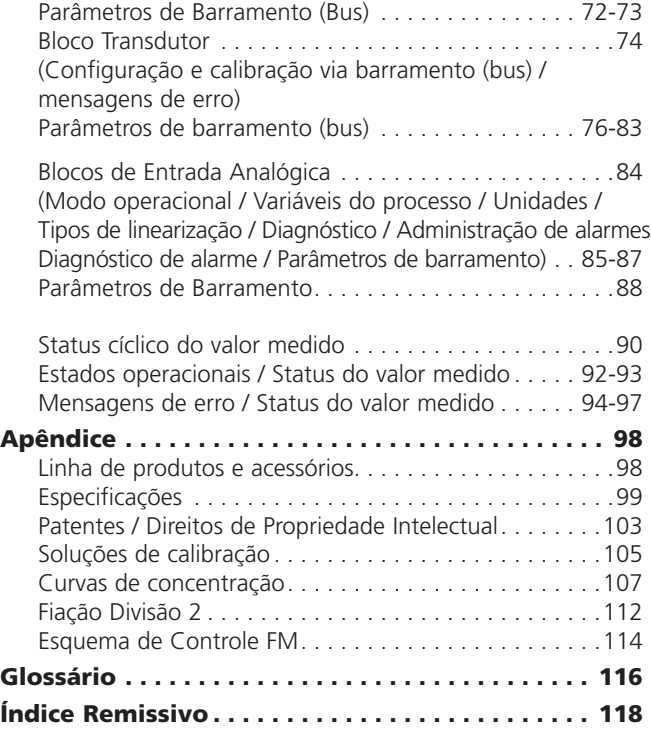

### **Favor ler e observar as seguintes instruções!**

O aparelho foi fabricado utilizando tecnologia de ponta, em consonância com regulamentos aplicáveis de segurança. No entanto, quando operar o aparelho, certas condições podem apresentar perigo ao operador ou dano ao aparelho.

#### **Cuidado!**

A ativação do aparelho somente poderá ser executada por profissionais treinados.

Sempre que a proteção possa ser comprometida, o aparelho deverá ser inoperalizado, evitando-se qualquer operação acidental.

A proteção provavelmente estará comprometida se, por exemplo:

- O aparelho apresentar dano visível
- O aparelho não executar as medições pretendidas
- Houver armazenamento prolongado sob temperaturas acima de 70 ºC
- Houver condição severa de transporte

Antes de reativar o aparelho, deve-se executar um teste profissional de rotina de acordo com EN 61010-1. Esse teste deverá ser executado pelo fabricante.

### **Cuidado!**

Antes de ativar o aparelho, é necessário certificar-se de que o aparelho pode ser conectado a outros equipamentos, tais como elementos de acoplamento e cabos.

## **Informações de segurança**

#### **Precauções de segurança durante a instalação**

• Deve-se observar as disposições de EN 60079-10 / EN 60079- 14 durante a ativação.

• O **Transmissor Cond 7100e FF** foi aprovado para instalação em Zona 1 ATEX, FM, com medição em Zona 0 e FM Class I Div 1.

#### **Conexão à fonte de alimentação e elementos de acoplamento**

• O **Transmissor Cond 7100e FF** somente poderá ser conectado à fonte de alimentação e elementos de acoplamento à prova de explosão (ver anexo Certificado "EC-Type Examination" quanto às classificações operacionais de entrada).

Antes da ativação, deve-se comprovar a manutenção da segurança intrínseca quando conectar o aparelho a outros equipamentos, tais como cabos e elementos de alimentação.

#### **Terminais**

Adequados a fios simples / fios flexíveis de até 2.5 mm<sup>2</sup> (AWG 14)

#### **Limpeza em local de risco**

Em locais de risco, o aparelho somente poderá ser limpo com tecido umedecido, evitando descarga eletrostática.

### **Uso pretendido / Breve descrição**

O **Transmissor Cond 7100e FF** é um dispositivo de análise com comunicação digital via Foundation Fieldbus (FF). É utilizado para medição de condutividade elétrica e temperatura em líquidos.

Os campos de aplicação são: indústria de biotecnologia, química e farmacêutica, assim como também nas áreas ambiental, de processamento de alimentos, papel e celulose e tratamento de efluentes/água.

Durante a medição, pode-se transmitir, de forma cíclica, 3 valores medidos simultaneamente (condutividade, concentração, resistividade, salinidade, constante de célula, temperatura). A compensação da temperatura pode ser linear ou não-linear (para águas naturais segundo EN 27888 e para água ultrapura com traços de impureza: NACl, HCl, NH3) O sistema de controle designa automaticamente o endereço do barramento (bus), porém também poderá ser ajustado no aparelho.

A robusta caixa moldada pode ser fixada em um painel de controle ou à parede ou poste. A tampa protetora garante proteção adicional contra exposição direta a intempéries e danos mecânicos. O equipamento foi projetado para sensores com 2 e 4 eletrodos.

• O **Transmissor Cond 7100e FF** é um equipamento intrinsecamente seguro para operação nos seguintes locais: ATEX, FM Zona 1, com medição em Zona 0 e FM Class I Div 1. A alimentação (intrinsecamente segura) é fornecida via Fieldbus.

#### **Marcas Registradas**

Os seguintes nomes são marcas registradas. Por razões práticas, são utilizados sem o símbolo de marca registrada neste manual. Sensoface Sensocheck **GainCheck** 

### Declaração de Conformidade EC

#### Mettler-Toledo GmbH

**Process Analytics** 

- 
- 

Adresse | Im Hockocker 15 (Industrie Nord), CH-8902 Urdorf, Schweiz<br>Industries | Poetforn, CH-8902 Urdorf<br>Telefon | 01-736 22 11<br>|Metax | 01-736 28 36<br>|Metax | CH-81 Suisse Firat Boston, Zürich (Acc. 0835-370501-21-90)<br>| B

CE

0820

#### **Declaration of conformity** Konformitätserklärung Déclaration de conformité

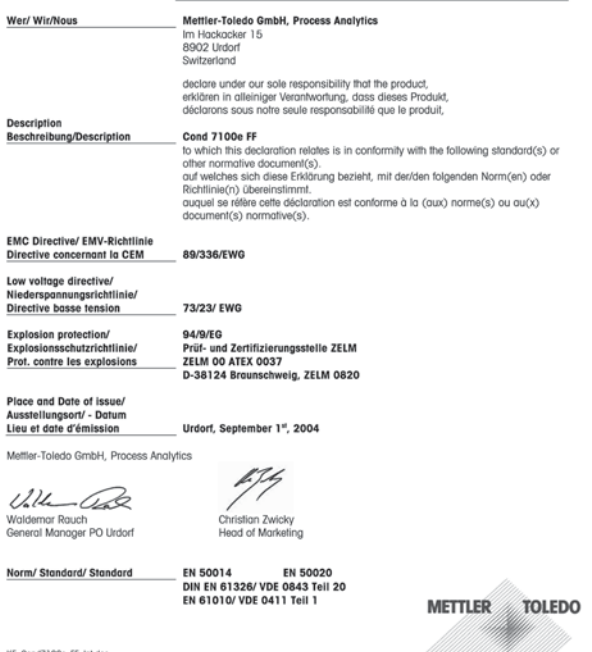

KE\_Cond7100e\_FF\_Int.doc

Sitz der Gesellschaft Melfler-Toledo GmbH, Im Langacher, CH-8606 Greifensee

### **Certificado EC-Type-Examination**

Prüf- und Zertifizierungsstelle

### ZELM Ex

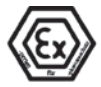

#### **EC-TYPE-EXAMINATION CERTIFICATE**  $(1)$

(Translation)

- Equipment and Protective Systems Intended for Use in  $(2)$ Potentially Explosive Atmospheres - Directive 94/9/EC
- EC-TYPE-EXAMINATION CERTIFICATE Number:  $121$

#### **ZELM 00 ATEX 0037**

- (4) Equipment **Conductivity Transmitter type Cond 7100 PA**
- (5) Manufacturer: Mettler Toledo GmbH
- $\mathcal{L}$ **Address** CH - 8902 Urdorf
- This equipment and any acceptable variation thereto are specified in the schedule to this certificate  $(7)$ and the documents therein referred to
- (R) The Prüf- und Zertifizierungsstelle ZELM Ex. notified body No. 0820 in accordance with Article 9 of the Council Directive 94/9/EC of 23 March 1994, certifies that this equipment has been found to comply with the Essential Health and Safety Requirements relating to the design and construction of equipment and protective systems intended for use in potentially explosive atmospheres, given in Annex II to the Directive.

The examination and test results are recorded in the confidential report ZELM Ex 0120019047.

Compliance with the Essential Health and Safety Requirements has been assured by complian- $(9)$ ce with:

> FN 50 014: 1997 EN 50.020: 1994

- $(10)$ If the sign "X" is placed after the certificate number, it indicates that the equipment is subject to special conditions for safe use specified in the schedule to this certificate.
- $(11)$ This EC-type-examination Certificate relates only to the design and construction of the specified equipment in accordance with Directive 94/9/EC. Further requirements of this Directive apply to the manufacture and supply of this equipment.
- (12) The marking of the equipment shall include the following:

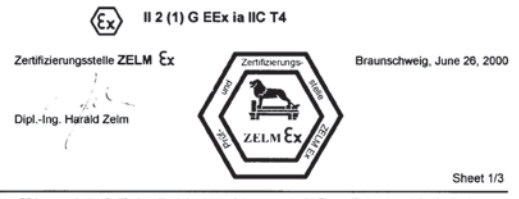

EC-type-examination Certificates without signature and stamp are not valid. The certificates may only be circulate without alteration. Extracts or alterations are subject to approval by the Prüf- und Zertifizierungsstelle ZELM Ex. In case of dispute, the German text shall prevail

Prüf- und Zertifizierungsstelle ZELM Ex + Siekgraben 56 + D-38124 Braunschweig

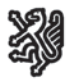

#### Prüf- und Zertifizierungsstelle

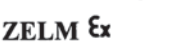

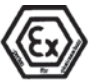

#### **SCHEDULE**

 $(13)$ 

#### EC-TYPE-EXAMINATION CERTIFICATE ZELM 00 ATEX 0037  $(14)$

#### (15) Description of equipment

The Conductivity Transmitter type Cond 7100 PA is preferably used for the recognition and processing of electrochemical quantities and is equipped with an input for inductive conductivity measurements and a temperature measuring input.

The maximum permissible ambient temperature is 55 °C.

#### Electrical data

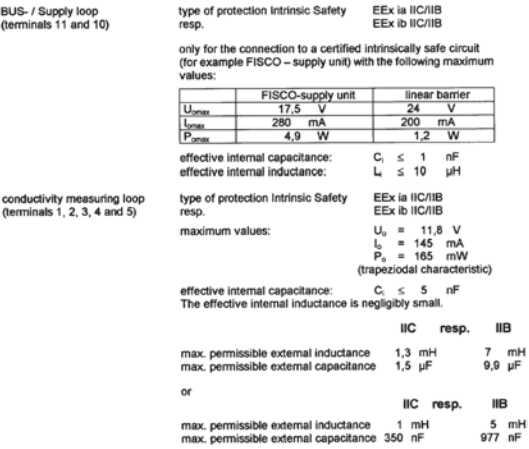

Sheet 2/3

EC-type-examination Certificates without signature and stamp are not valid. The certificates may only be circulated without alteration. Extracts or alterations are subject to approval by the Prüf- und Zertifizierungsstelle ZELM Ex. In case of dispute, the German ted shall prevail.

Prüf- und Zertifizierungsstelle ZELM Ex · Siekgraben 56 · D-38124 Braumschweig

Zertifizierungsstelle ZELM Ex

Dipl.-Ing, Harald Zelm

Prüf- und Zertifizierungsstelle

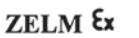

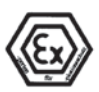

Braunschweig, June 26, 2000

Sheet 3/3

#### SCHEDULE TO EC-TYPE-EXAMINATION CERTIFICATE ZELM 00 ATEX 0037

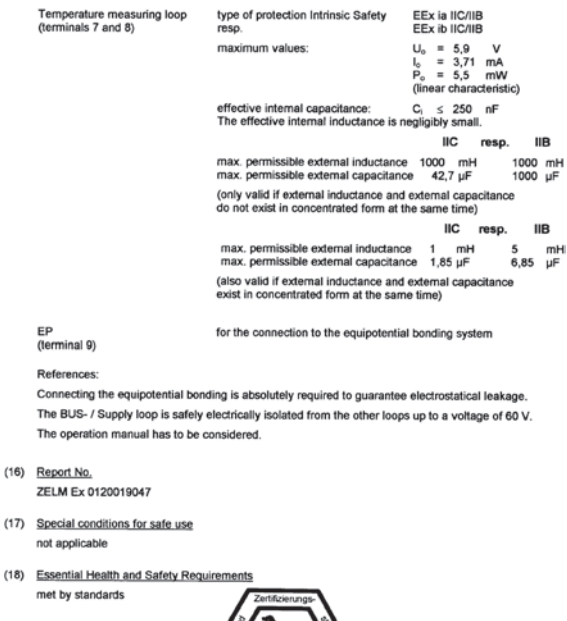

**ZELM** 

EC-type-examination Certificates without signature and stamp are not valid. The certificates may only be circulated<br>without alteration. Extracts or alterations are subject to approval by the Prüf-und Zertificierungsstelle Prüf- und Zertifizierungsstelle ZELM Ex + Siekgraben 56 + D-38124 Braunschweig

#### 1º suplemento do Certificado EC-**Type-Examination**

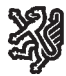

Prüf- und Zertifizierungsstelle

### **ZELM** Ex

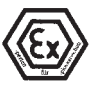

#### 1.Supplement

(Supplement according to EC-Directive 94/9 Annex III letter 6)

to EC-type-examination Certificate

#### **ZELM 00 ATEX 0037**

Foujoment: Manufacturer Conductivity Transmitter Type Cond 7100e FF Mettler-Toledo CmbH

Address:

Im Hackacker 15, CH - 8902 Urdorf

#### Description of supplement

The Conductivity Transmitter Type Cond 7100 PA was extended by the Conductivity Transmitter Type Cond 7100e FF with Foundation Fieldbus communication interface.

The type of protection, the electrical and all further data of the device remain unchanged.

The Foundation Fieldbus version of the Transmitter may be manufactured in future in consideration of this supplement.

#### References:

The Operating Instructions has to be considered.

Report No.: ZELM Ex 1020417315

Special conditions for safe use

not applicable

Essential Health and Safety Requirements

met by adherence to the standards

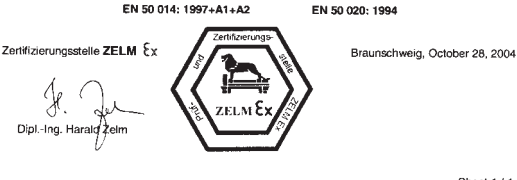

Sheet 1/1

EC-type-examination Certificates without signature and stamp are not valid. The certificates may only be circulated without alteration. Extracts or alterations are subject to approval by the Prof- und Zertilizierungsstelle ZELM Ex.<br>This English version is based on the German text. In the case of dispute, the German text stall prevail.

Prüf- und Zertifizierungsstelle ZELM Ex · Siekgraben 56 · D-38124 Braunschweig

### **Fieldbus Foundation Registro de Dispositivos**

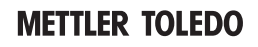

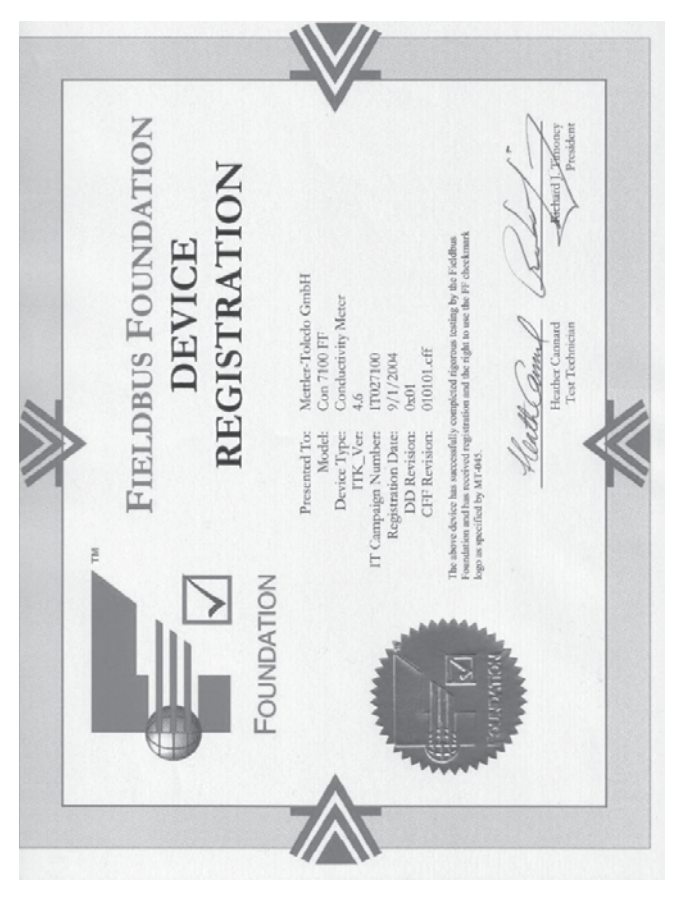

### **Tecnologia Foundation Fieldbus (FF) Visão Geral**

O *Foundation Fieldbus* (FF) é um sistema de comunicação digital que conecta diferentes aparelhos de campo por meio de um cabo comum, integrando-os a um sistema de controle.

Sua faixa de aplicação inclui automação de produção, processamento e construção.

O padrão fieldbus está em consonância com EN 61158-2 (IEC 1158- 2), dessa forma, o Foundation Fieldbus garante comunicação entre diferentes aparelhos em uma única linha de barramento (bus).

#### **Propriedades básicas**

O "Data Link Layer" do protocolo Fieldbus Foundation define 3 tipos de aparelhos:

O **Active Link Maste**r planeja todas as atividades como um "Link Active Scheduler" (LAS). Controla todo o tráfego de dados no barramento (bus). Diversos "Link Masters" em um único barramento (bus) elevam a segurança, porém somente um permanecerá ativo de cada vez.

**Aparelhos básicos** são dispositivos periféricos, tais como válvulas, drives, transmissores ou analisadores. Podem reagir de forma acíclica a tarefas de manutenção, configuração e diagnóstico. O "Link Master" lê, de forma cíclica, os dados de medição com status.

Pode-se conectar uma rede a partir de diferentes sistemas de barramento (bus) por meio de **pontes**.

#### **Comunicação do barramento (bus)**

O *Foundation Fieldbus* (FF) permite operação cíclica e acíclica:

#### **Operações Cíclicas – Comunicação Programada**

Utilizados para a transmissão dos dados da medição com informação de status.

**16** Transmissor Cond 7100e FF

O "Link Active Scheduler" mantém uma lista das datas de transmissão de todos os dados em todos os aparelhos que precisem ser transmitidos de forma cíclica.

Quando chegar o momento para a transmissão dos dados, o LAS emitirá um sinal de ativação "Compel Data (CD)" ao respectivo aparelho. No recebimento deste sinal, o aparelho transmitirá os dados a todos os outros aparelhos no Fieldbus.

#### **Operações Acíclicas – Comunicação Não-Programada:**

Utilizadas para a configuração do aparelho, manutenção e diagnóstico remotos durante a operação.

Todos os dispositivos têm a possibilidade de enviar mensagens acíclicas (não-programadas) entre transmissões de dados cíclicos (programados). O LAS envia permissão ao aparelho para a transmissão de mensagens acíclicas emitindo uma mensagem "Pass Token (PT)". No recebimento dessa mensagem, o aparelho inicia a transmissão dos dados.

#### **Características técnicas do Transmissor Cond 7100e FF**

A comunicação entre os aparelhos de campo e a sala de controle é executada pelo Foundation Fieldbus (FF). O intercâmbio de dados é cíclico e acíclico.

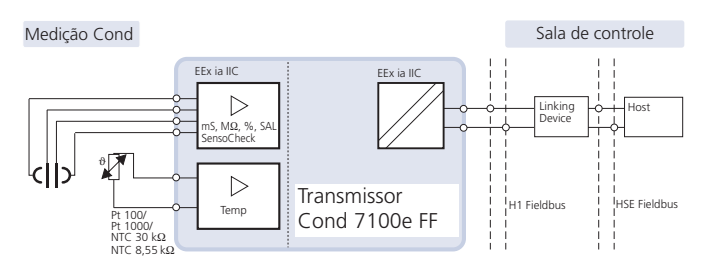

# **Modelo de comunicação**

A performance do aparelho é descrita pelos blocos de funções de acordo com a "Fieldbus Specification" para aparelhos de controle de processos.

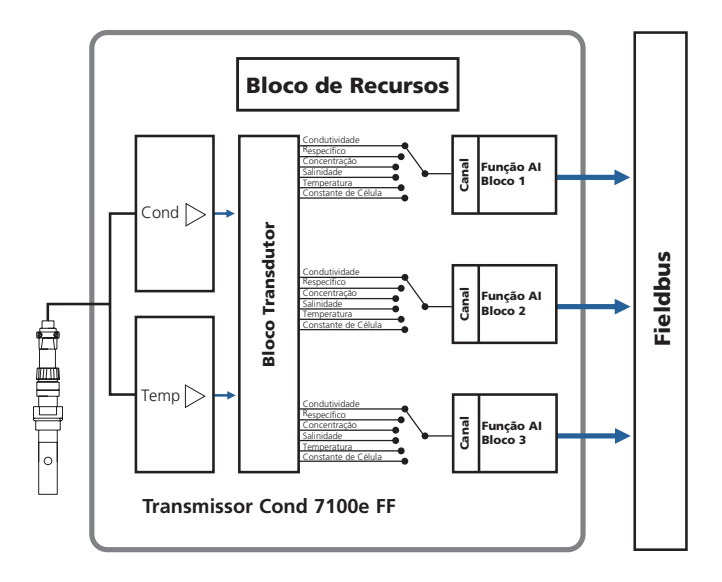

### **Blocos de funções**

Todas as variáveis e parâmetros do transmissor são atribuídos em blocos. O Transmissor Cond 7100e FF é equipado com os seguintes blocos:

#### **Bloco de Recursos Padrão (RB – Resource Block)**

Descreve as características do transmissor (fabricante, nome do aparelho, status operacional, status global).

#### **Bloco de Entrada Analógica Padrão (AI – Analog Input)**

Três Blocos de Funções de Entrada Analógica são responsáveis pela transmissão cíclica dos valores medidos (valor da medição atual com status, limites de alarme, variável de processo livremente selecionada).

#### **Bloco Transdutor (TB – Transducer Block) com possibilidade de calibração permite transmissão acíclica de dados.**

Os comandos de calibração, configuração e manutenção recebidos da estação de controle são processados no Bloco **Transdutor** 

O sinal do sensor é primeiramente pré-processado no Bloco Transdutor. De lá, o valor medido é enviado aos Blocos de Entrada Analógica, onde serão também processados (valores limite, escala).

## **Ativação e configuração via**  *Foundation Fieldbus*

### **Ativação no** *Foundation Fieldbus*

Há diferentes ferramentas de configuração de diferentes fabricantes. Podem ser utilizadas para configurar o equipamento e o Foundation Bus.

#### **Nota:**

Leia as instruções operacionais e o guia do menu do sistema de controle ou a ferramenta de configuração durante a instalação e configuração via sistema de controle.

### **Instalando a DD (Device Description):**

Durante a instalação inicial, a "device description" (\*.sym, \*.ffo) deverá ser instalada no sistema de controle. Para projeto de redes, você precisará do arquivo CFF (Common File Format).

Esses arquivos podem ser obtidos a partir de:

- CD incluso
- www.mtpro.com/transmitters
- Foundation Fieldbus: www.fieldbus.org.

#### **Identificação do transmissor**

Há diversas possibilidades de identificação de um transmissor FF na rede. O mais importante é o "Device Identifier" (Identificador do Aparelho) ou DEV\_ID. É composto pela ID do fabricante, tipo de aparelho e número de série XXXXXXX.

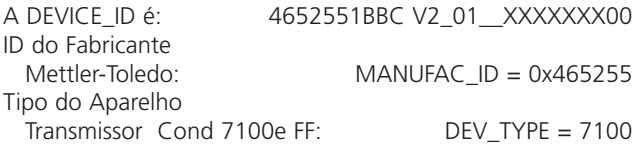

#### **Ativação inicial**

1. Conecte o aparelho à fonte de alimentação (ver "Instalação e conexões", Pág. 29).

- 2. Abra o programa de configuração do sistema de controle.
- 3. Carregue a DD e o arquivo CFF.

Após o estabelecimento da primeira conexão, o aparelho responderá da seguinte forma:

MT 7100-FF V2\_01\_XXXXXXX00- ID= 4652551BBC V2\_01\_XXXXXXX00

4. Selecione o nome desejado para o aparelho de campo. (PD\_TAG)

#### **Configuração dos parâmetros do Bloco de Recursos (RB)**

5. Certifique-se de que o parâmetro WRITE\_LOCK esteja configurado em "NOT LOCKED".

6. Selecione o MODE\_BLK. TARGET em Auto.

### **Configuração dos parâmetros do Bloco de Entrada Analógica (AI)**

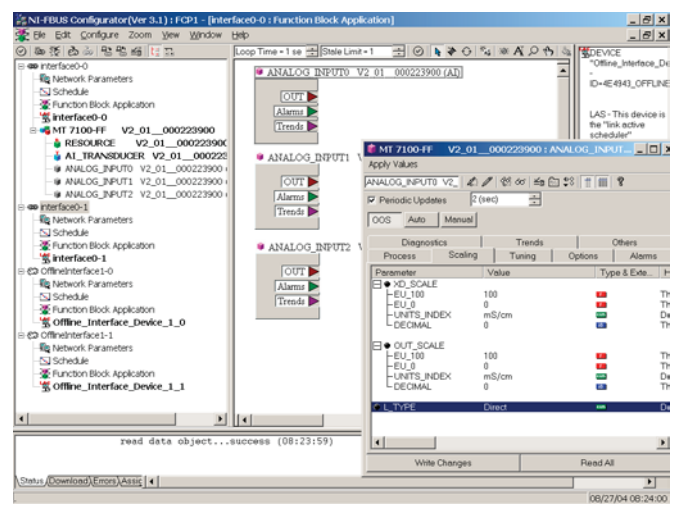

- 7. Configure MODE\_BLK. TARGET em OOS (Out Of Service).
- 8. Selecione a variável desejada do processo a partir do parâmetro CHANNEL. Ver tabela na Página 84.
- 9. Selecione a unidade que pertença à variável do processo a partir do parâmetro XD\_SCALE.
- 10. Selecione a unidade que pertença à variável do processo a partir do parâmetro OUT\_SCALE.
- 11. Selecione o tipo de linearização LIN\_TYPE em Direct.
- 12. Caso essas etapas não sejam adequadamente executadas, será gerada a mensagem "Block Configuration Error" (Erro na Configuração do Bloco) quando o bloco for configurado em "Auto".

### **Configuração do sistema**

# **METTLER TOLEDO**

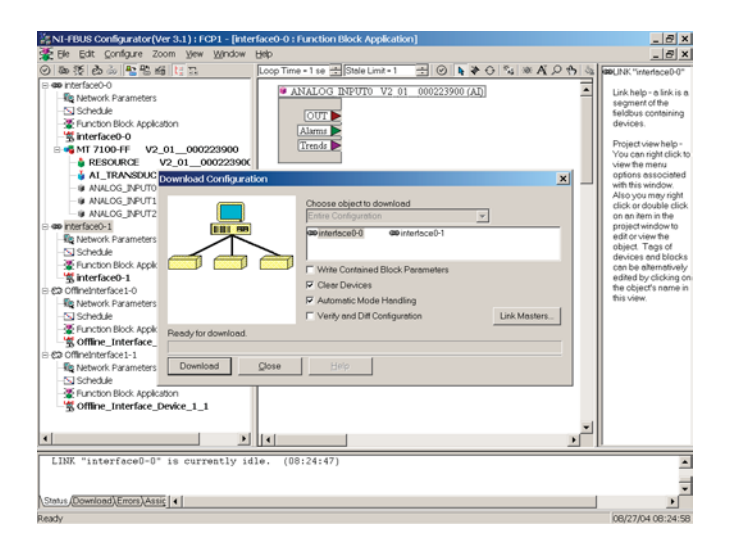

Essa etapa é obrigatória, pois, caso contrário, o modo target do Bloco de Entrada Analógica não poderá ser configurado em "Auto".

Utilizando o Configurador NI-FBUS da National Instruments, por exemplo, você poderá conectar graficamente os blocos de funções e, a seguir, carregar a configuração do sistema no aparelho.

- 13. Faça o download de todos os dados e parâmetros no aparelho de campo.
- 14. Configure os modos target de todos os Blocos de Entrada Analógica em "Auto".

## **Visão geral do transmissor**

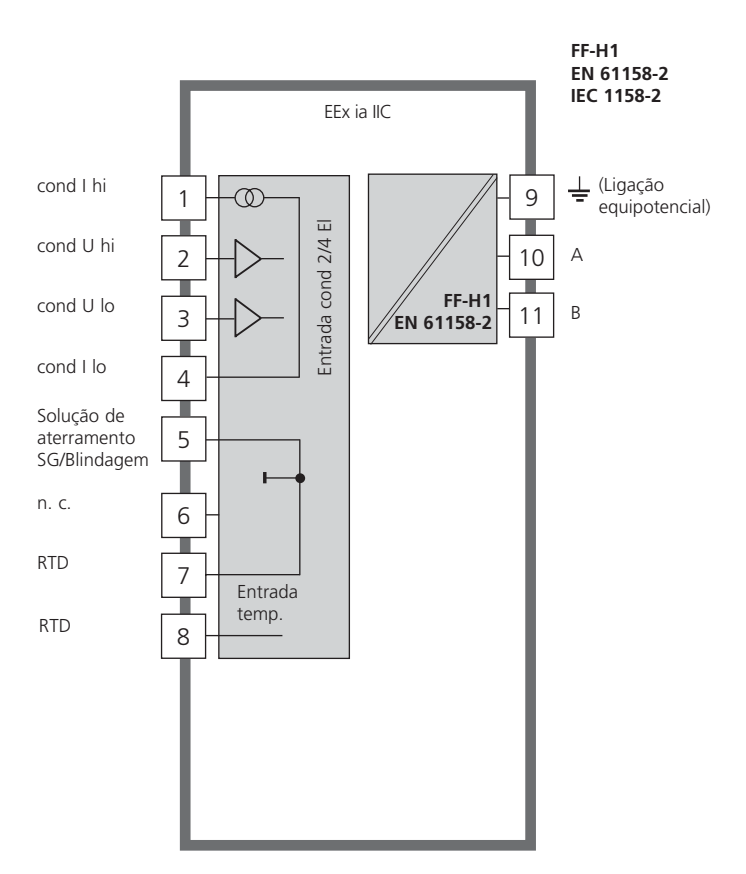

## **Montagem**

# **METTLER TOLEDO**

### **Conteúdo do Pacote**

Verifique o aparelho quanto a danos durante o transporte e sua integralidade.

O pacote deverá conter:

- Unidade frontal
- Caixa inferior
- Saco contendo pequenas peças \*.sym, \*.ffo
- Manual de instruções
- Relatório específico de teste
- CD com a Device Description
- 
- Arquivo CFF Common File Format

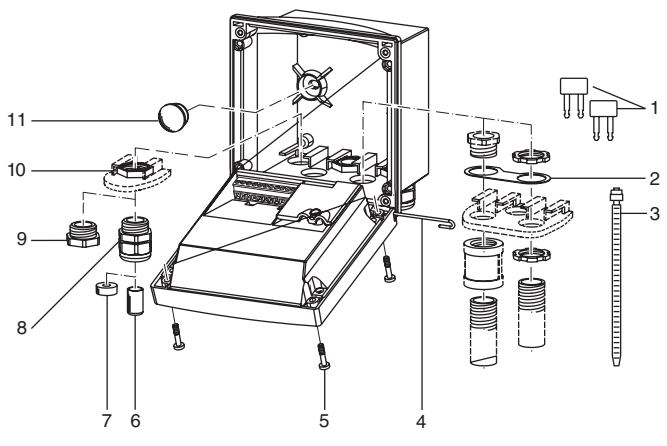

- 1 Jumper (2 peças)
- 2 Arruela (1 peça), para montagem do conduíte: colocar a arruela entre a caixa e a porca
- 3 Retentores de cabo (3 peças)
- 4 Pinos de articulação (1 peça), inseríveis 11 Plugues de vedação (2 peças), para em qualquer lado
- 5 Parafusos da caixa (4 peças)
- Fig.: Montagem da caixa
- 6 Bucha de vedação (1 peça)
- 7 Redutor de borracha (1 peça)
- 8 Prensa-cabos (3 peças)
- 9 Plugues de enchimento (3 peças)
- 10 Porcas hexagonais (5 peças)
	- vedação em caso de montagem em parede

#### **Esquema de montagem**

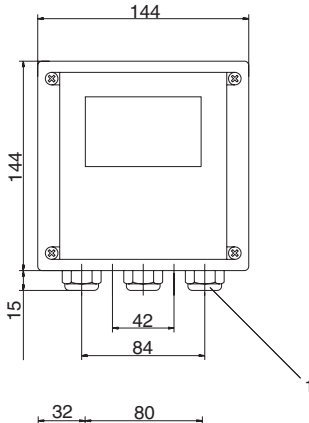

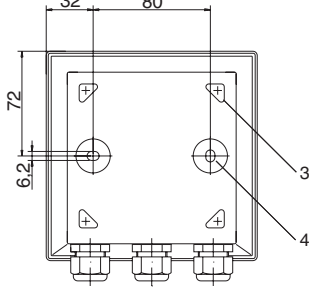

Fig.: Esquema de montagem

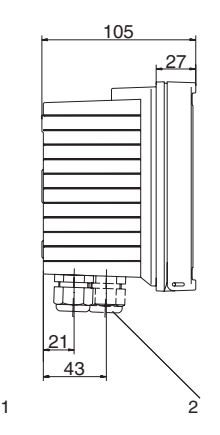

- 1 Prensa-cabos (3 peças)
- 2 Passagens para prensa-cabo ou conduíte 1/2", ø 21.5 mm (2 passagens) Conduítes não inclusos!
- 3 Passagens para montagem em tubulação (4 passagens)
- 4 Passagens para montagem em parede (2 passagens)

#### **Montagem em tubulação, montagem em painel**

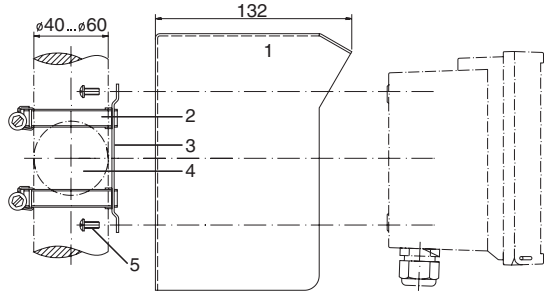

- 1 Tampa protetora (se necessário)<br>2 Bracadeiras de manqueira com r
- 2 Braçadeiras de mangueira com parafuso com rosca sem fim segundo DIN 3017 (2 peças)
- 3 Chapa para montagem em tubulação (1 peça)
- 4 Para postes ou tubulações verticais ou horizontais
- 5 Parafusos auto-roscantes (4 peças)

Fig.: Kit para montagem em tubulação

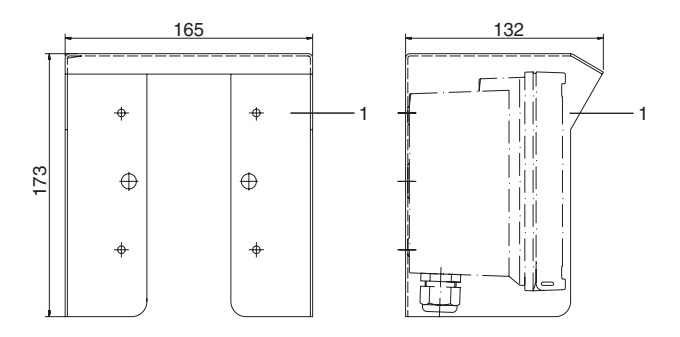

Fig.: Tampa protetora para montagem em parede e tubulação

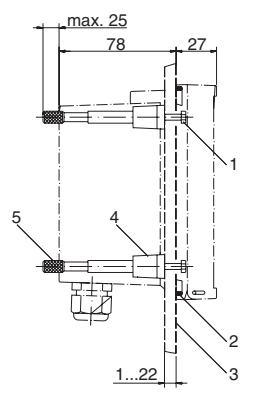

- 1 Parafusos (4 peças)
- 2 Junta (1 peça)
- 3 Painel
- 4 Extensões (4 peças)
- 5 Luvas roscadas (4 peças)

Corte do painel 138 x 138 mm (DIN 43700)

Fig.: Kit para montagem em painel

# **Instalação e conexão**

- O **Transmissor Cond 7100e FF** somente poderá ser conectado à fonte de alimentação e elementos de acoplamento à prova de explosão (ver anexo Certificado "Type Examination" quanto às classificações operacionais de entrada). Antes da ativação, deve-se comprovar que o dispositivo pode ser conectado a outros equipamentos, tais como cabos e elementos de alimentação.
- A instalação somente poderá ser executada por profissionais treinados de acordo com este manual de instruções e as normas locais e nacionais aplicáveis. Observe as especificações técnicas e classificações operacionais de entrada durante a instalação.
- Observe o IEC 60079-27 "Fieldbus Intrinsically Safe Concept (FISCO)"

e "Fieldbus Non-Incendive Concept (FNICO)"

- Cuidado para não entalhar o condutor quando retirar o isolamento.
- Na ativação, o administrador do sistema deverá executar uma configuração completa.

Para facilitar a instalação, as fitas terminais devem ser do tipo plug-in. Terminais: adequados a fios simples / fios flexíveis de até 2.5 mm2 (AWG 14)

É utilizado como cabo do barramento (bus) um cabo especial trançado e isolado de dois fios (por exemplo, Siemens).

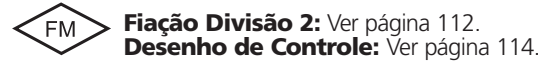

## **Atribuições de terminais**

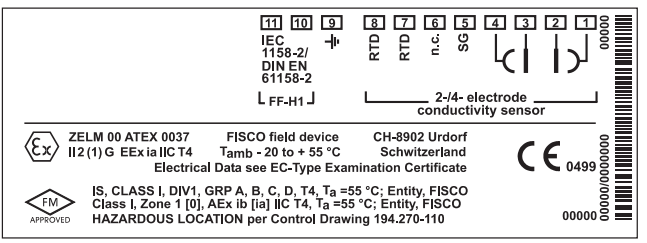

Fig.: Atribuições de terminais do Transmissor Cond 7100e FF

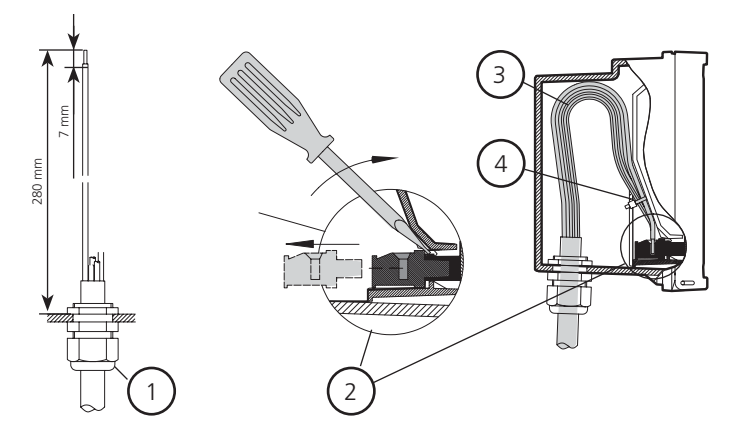

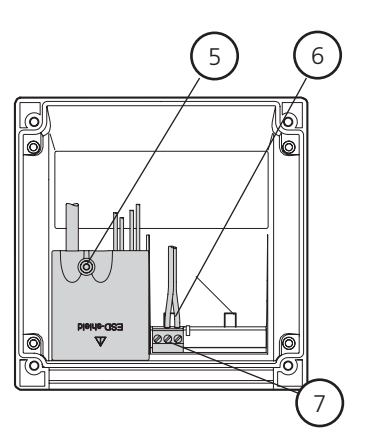

- **1** Comprimentos recomendados de decapagem para cabos com múltiplos núcleos
- **2** Puxe os terminais utilizando uma chave de fenda (também ver **6**)
- **3** Cabos dentro do aparelho
- **4** Linhas de conexão para o **Fieldbus**
- **5** Cobertura para os terminais do sensor e eletrodo de temperatura
- **6** Área para inserção da chave de fenda para extrair os terminais
- **7** Terminais de conexão para o Fieldbus

Fig.: Informações sobre instalação, parte traseira do aparelho.

# **Exemplos de ligação**

## **METTLER TOLEDO**

#### **Medição com sensor de 4 eletrodos**

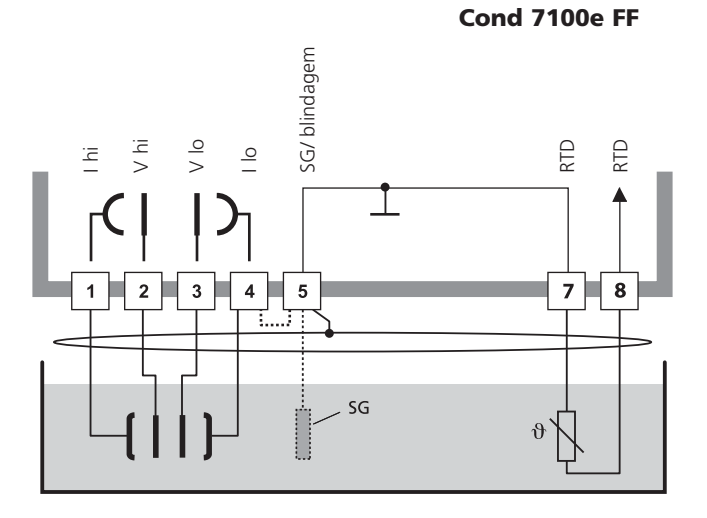

### **Cuidado!**

Coloque o jumper entre os terminais 4 e 5!

Recomenda-se conexão da solução de aterramento quando utilizar sensores em campo aberto.

Quando utilizar um sensor com conexão da solução de aterramento (SG – Solution Ground) ou uma conexão SG separada, o jumper não é necessário!

### **Medição com sensor de 4 eletrodos**

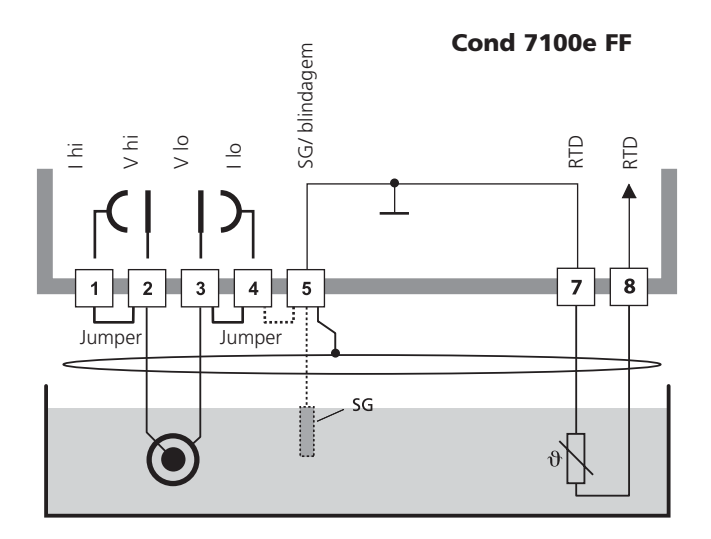

### **Cuidado!**

Coloque os jumpers: entre os terminais 1 e 2 entre os terminais 3 e 4 entre os terminais 4 e 5

Recomenda-se conexão da solução de aterramento quando utilizar sensores em campo aberto.

Quando utilizar um sensor com conexão da solução de aterramento (SG – Solution Ground) ou uma conexão SG separada, o jumper entre os terminais 4 e 5 não é necessário!

## **Exemplo de ligação**

#### **Conexão do sensor com sensores Mettler-Toledo de 2 e 4 eletrodos via cabo VP**

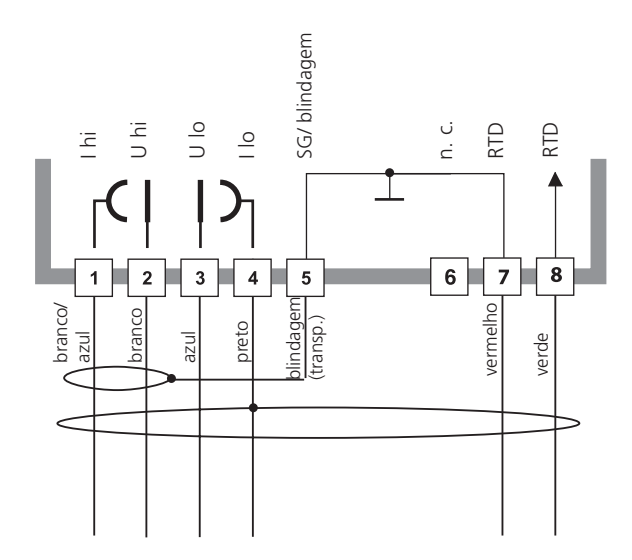

## **Interface do usuário e visor**

#### **Interface do usuário**

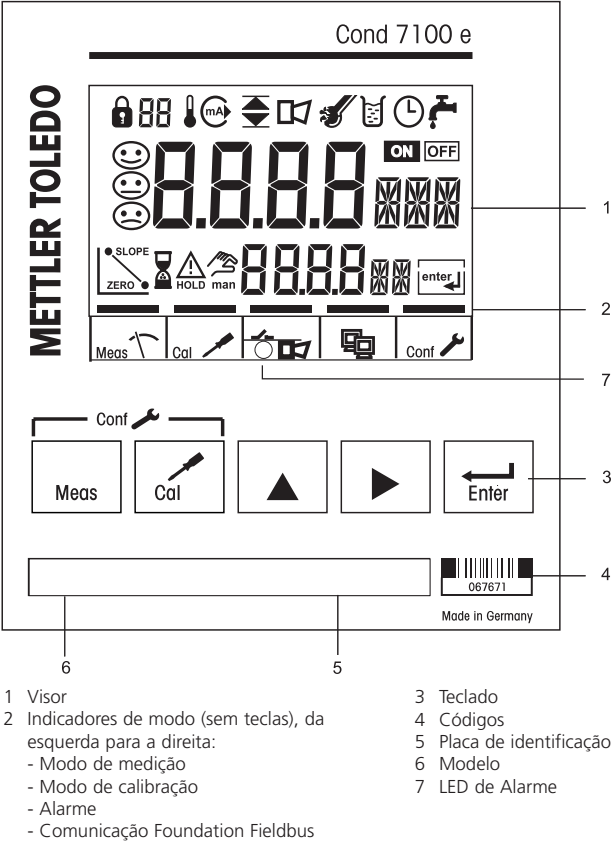

- Modo de configuração

#### **Display**

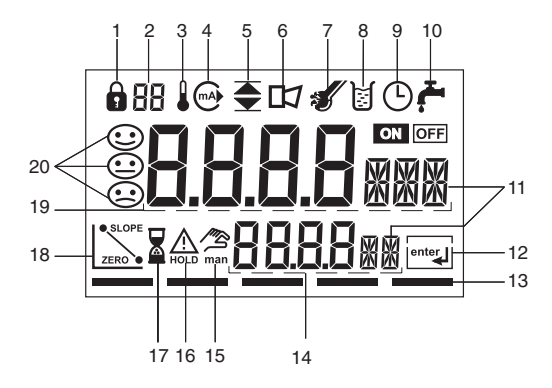

- 1 Modo inserção de código
- 2 Exibição da variável medida\*
- 3 Temperatura
- 4 Saída de corrente<br>5 Valores limite
- 5 Valores limite<br>6 Alarme
- 6 Alarme
- **Sensocheck**
- 8 Calibração
- 9 Tempo/intervalo de resposta
- 10 Contato de lavagem\*
- 11 Símbolos de medição
- 12 Prosseguir com **enter**
- 13 Barra de identificação do status do aparelho, acima dos indicadores de modo, da esquerda para a direita:
	- Modo de medição
	- Modo de calibração
	- Alarme
	- Comunicação Foundation Fieldbus
	- Modo de configuração
- 14 Visor inferior
- 15 Especificação de temperatura manual
- 16 Modo Hold ativo
- 17 Tempo de espera em progresso
- 18 Dados do eletrodo
- 19 Visor principal
- 20 Sensoface
- \* Não utilizado

# **Operação: Teclado**

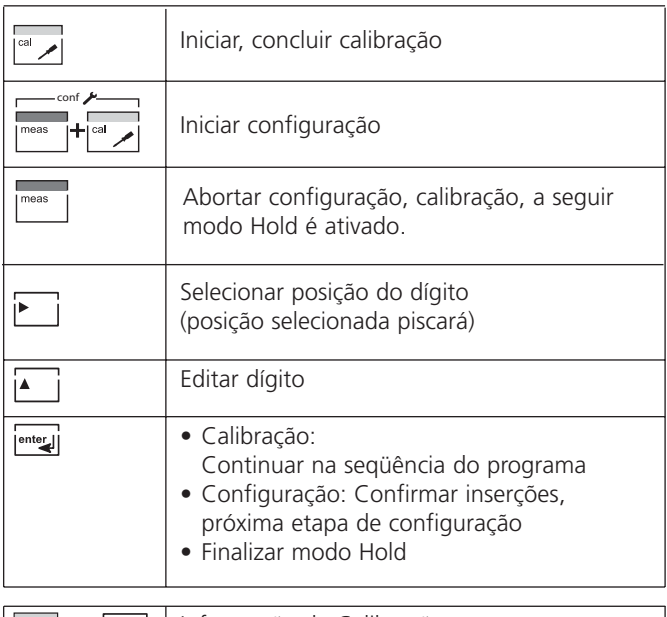

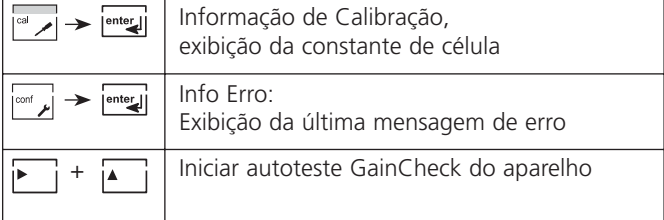
### **Funções de segurança**

### **METTLER TOLEDO**

#### **Modo Hold**

Exibição:  $\triangle$ 

O modo Hold é um estado de segurança durante a calibração e configuração. No modo Hold, é transmitido o último valor válido (último valor utilizado).

Status do valor medido = incerto: Last\_usable\_value Caso saia do modo de calibração ou configuração, o aparelho permanecerá no modo Hold por motivo de segurança. Tal procedimento impedirá reações indesejáveis dos periféricos conectados devido à configuração ou calibração incorreta. O valor medido e "HOLD" serão exibidos alternadamente. O aparelho somente retornará ao modo de medição após **enter** ser pressionado e terem transcorrido 20 segundos.

Sai-se também automaticamente do modo de configuração 20 minutos após o último toque no teclado (tempo de espera). O aparelho retornará ao modo de medição.

O tempo de espera não estará ativo durante a calibração.

#### **Alarme**

Durante uma mensagem de erro, o LED de alarme piscará (ou se acenderá).

O tempo de resposta do alarme é configurado

permanentemente em 10 seg.

O LED de alarme no painel frontal poderá ser configurado da seguinte forma:<br>HOI D off:

HOLD off: Alarme: LED piscando

Alarme: LED acesso. HOLD: LED piscando. (ver Configuração Pág. 53).

Para administração do alarme via Foundation Fieldbus, ver Pág. 84.

# **Funções de segurança**

#### **Monitoramento do sensor, Sensocheck e Sensoface**

O **Sensocheck** monitora continuamente o sensor e as linhas. O Sensocheck pode ser desativado (Configuração, Pág. 53).

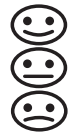

O **Sensoface** fornece informações sobre a condição do sensor de condutividade. São indicados efeitos significativos de polarização do sensor ou capacitância excessiva do cabo.

#### **Autoteste GainCheck do aparelho**

Será executado um teste do visor, exibindo a versão do software, verificando-se a transferência do valor medido e memória.

Iniciar autoteste GainCheck do aparelho: +

#### **Autoteste automático do aparelho**

O autoteste automático do aparelho verifica a memória e a transferência dos valores medidos. Opera automaticamente em segundo plano em intervalos fixos.

### **Códigos de modos**

**METTLER TOLEDO** 

Os códigos de modo permitem fácil acesso às funções

#### **Calibração**

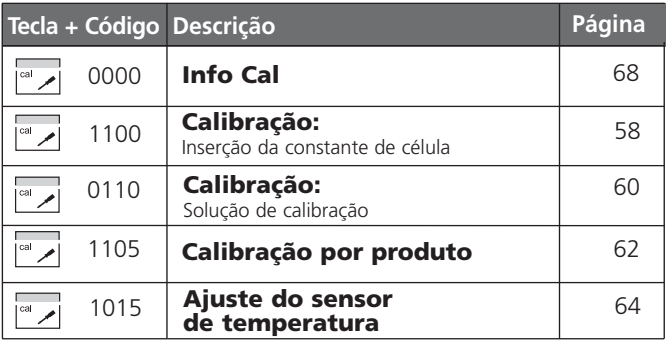

#### **Configuração**

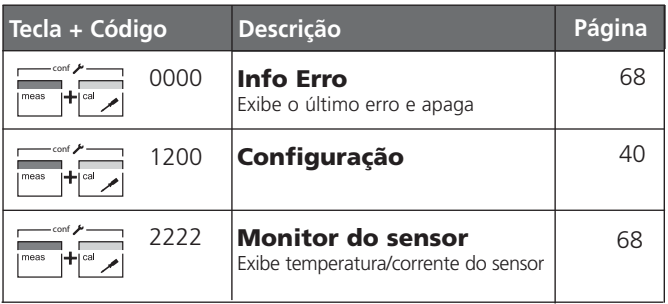

# **Configuração**

No modo de configuração do aparelho, basicamente configurase os parâmetros do visor.

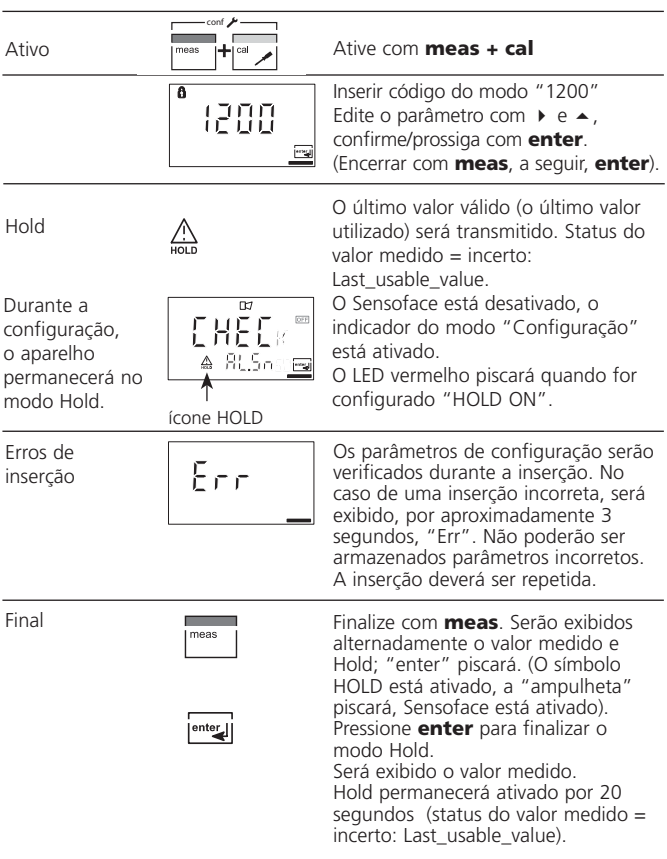

#### **Estrutura do menu de configuração**

As etapas de configuração são organizadas visualmente em grupos de menu:

- Seleciona o tipo de sensor/variável, solução para a medição de concentração (código: IN.)
- Compensação de temperatura (código: tc.) Código: AL.LED
- Configurações de alarme (código: AL.)
- Entrada de endereço do barramento (bus) (código: FF.)

Pressionando-se a tecla **enter**, acessa-se a próxima etapa de configuração. Os valores são editados pressionando-se as teclas com setas. Pressionandose **enter**, confirma-se/ armazena-se as configurações, abrindo a próxima etapa de configuração.

Após a última etapa de configuração, o menu iniciará novamente com o texto de boas-vindas, e a primeira etapa será aberta novamente.

Retornar à medição: Pressionar **meas**.

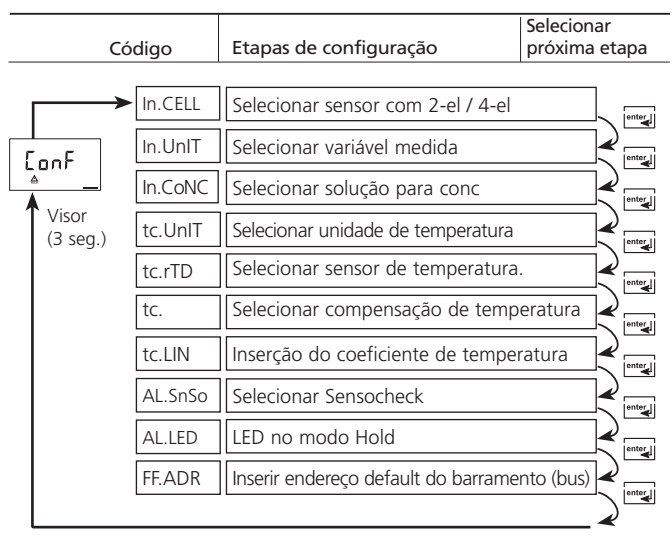

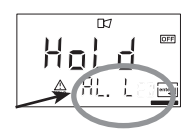

**METTLER TOLEDO** 

### **Visão geral das etapas de configuração**

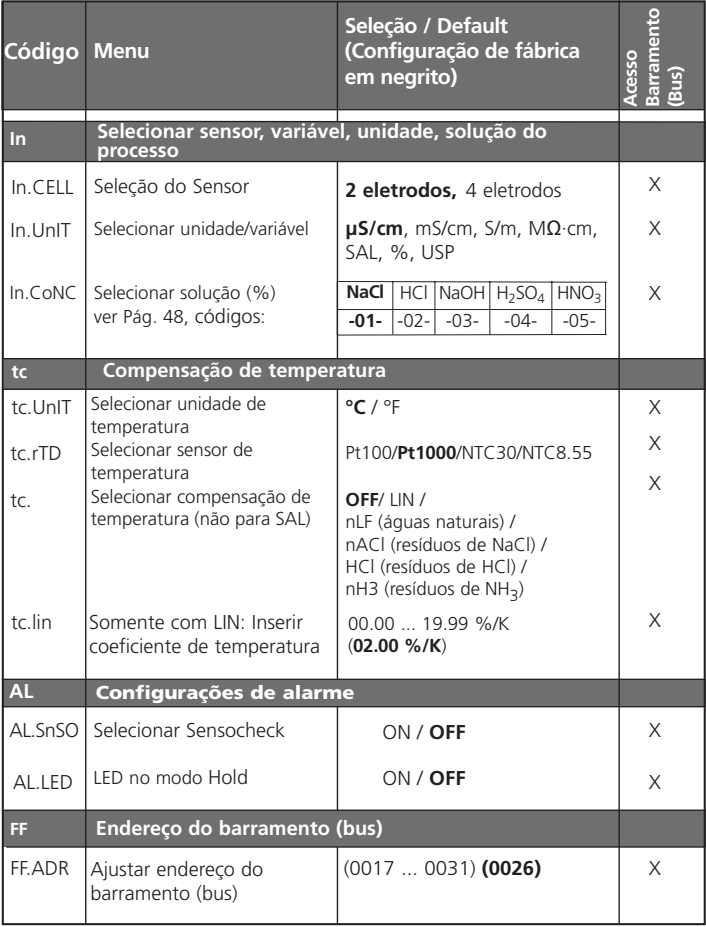

### **Configurações individuais**

(Original para cópia)

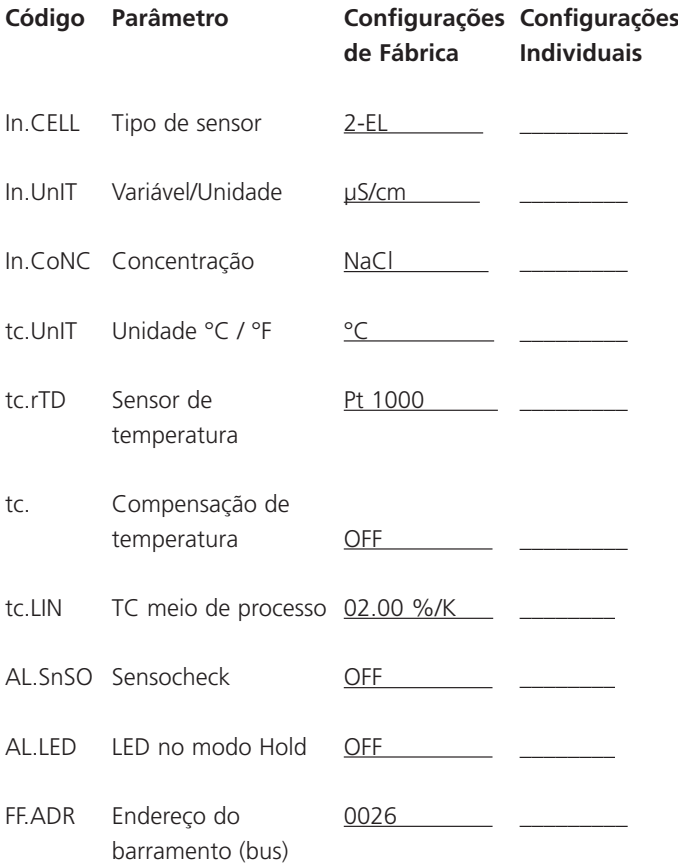

#### **Configuração Selecionar tipo de sensor**

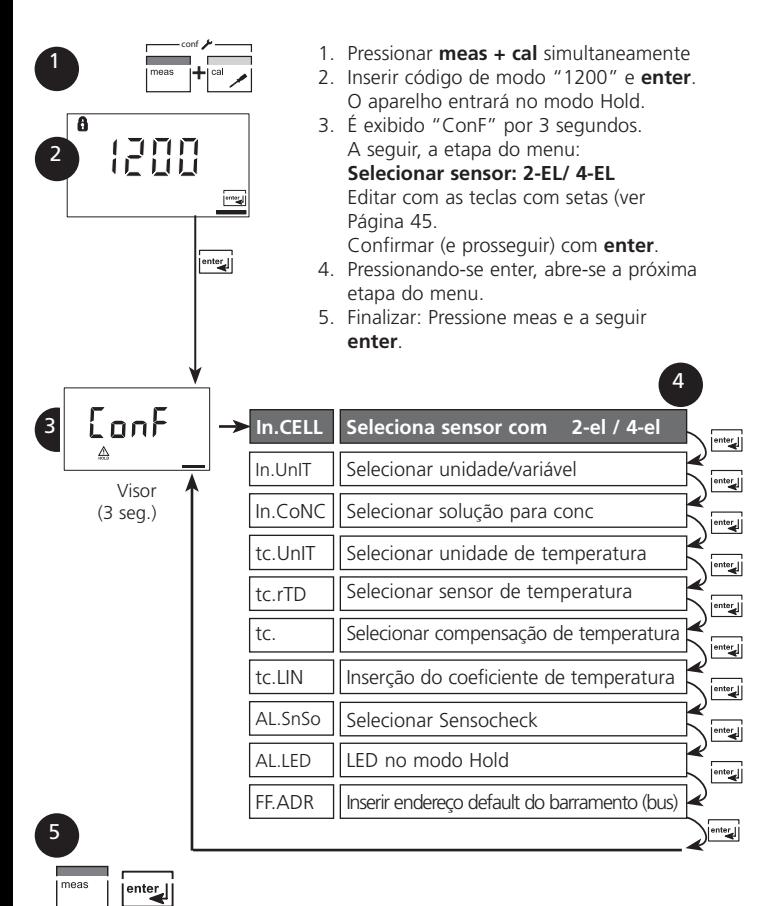

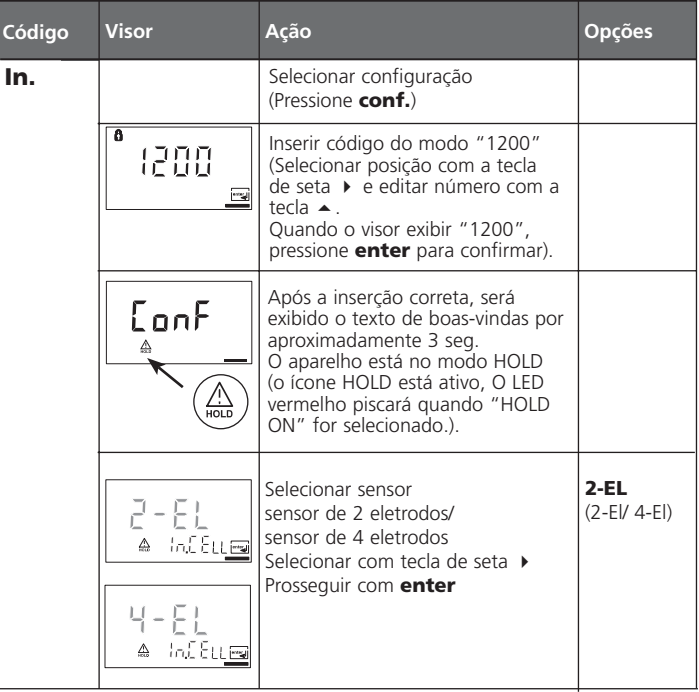

**Nota:** Os caracteres cinzas piscarão, podendo ser editados.

# **Configuração**

#### **Selecionar unidade/variável**

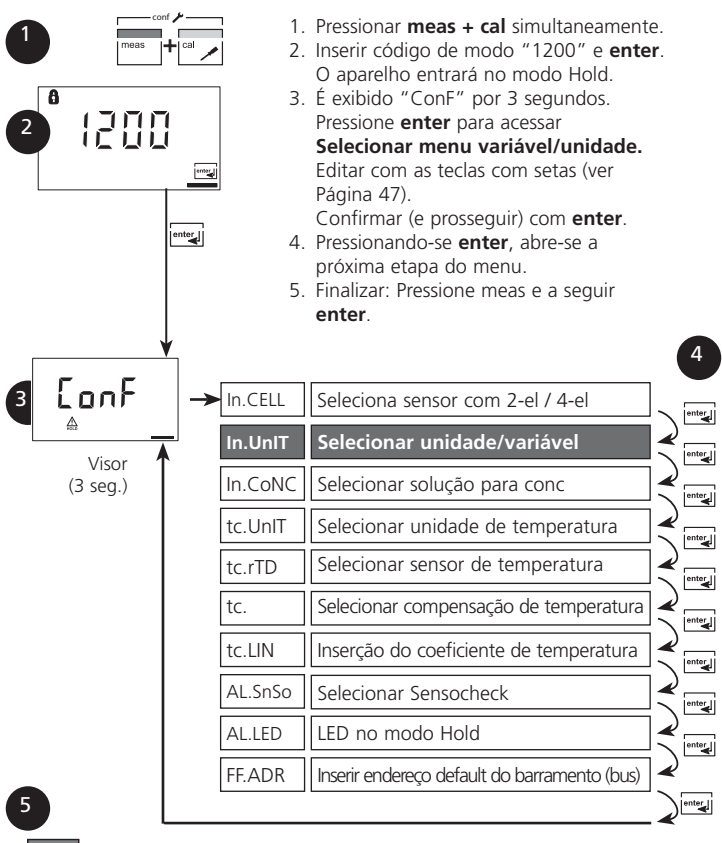

enter

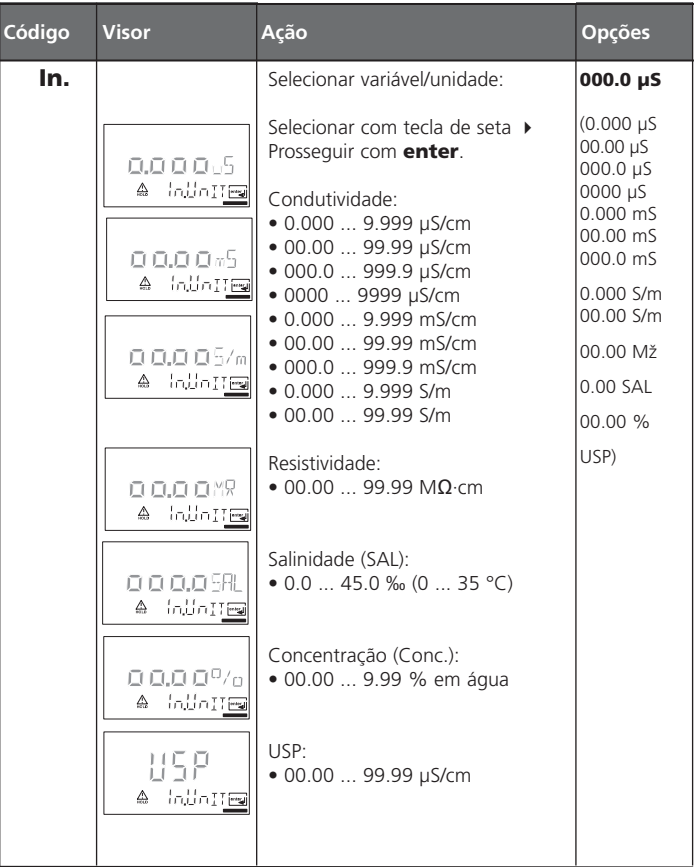

**Nota:** Os caracteres cinzas piscarão, podendo ser editados.

# **Configuração**

#### **Medição da Concentração: Selecionar soluções do processo**

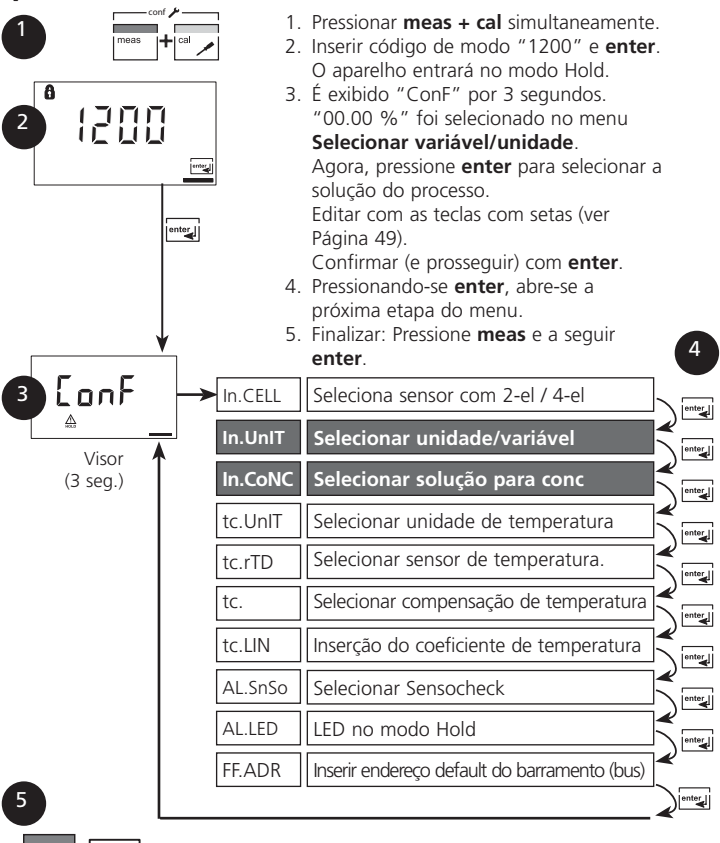

meas

 $|$ <sup>enter</sup>

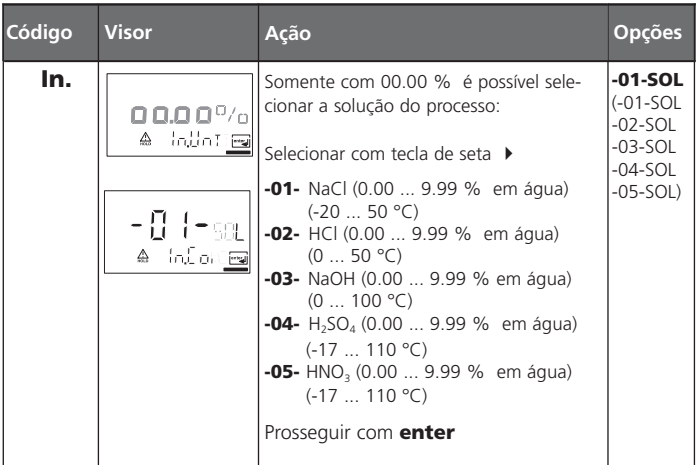

#### **Medição da Concentração**

Para as soluções relacionadas acima, o transmissor pode determinar a concentração da substância a partir dos valores medidos de temperatura e condutividade em % em água. O erro de medição é composto pela soma dos erros de medição durante a medição de temperatura e condutividade e a precisão das curvas de concentração armazenadas no transmissor (ver Pág. 107 a 111).

Recomendamos calibrar o transmissor com o sensor, preferencialmente na mesma faixa de condutividade medida posteriormente. Para medições exatas de temperatura, deve-se executar o ajuste do sensor de temperatura. Para medição de processos com rápidas mudanças de temperatura, deve-se utilizar um sensor de temperatura separado com resposta rápida.

# **Configuração**

#### **Compensação de temperatura**

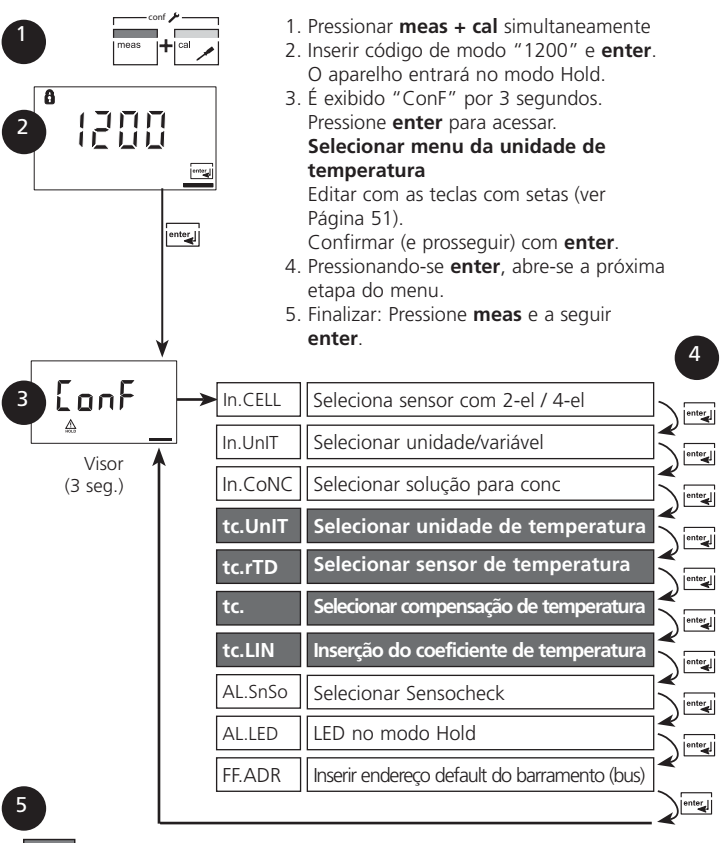

 $|$ <sup>enter</sup>

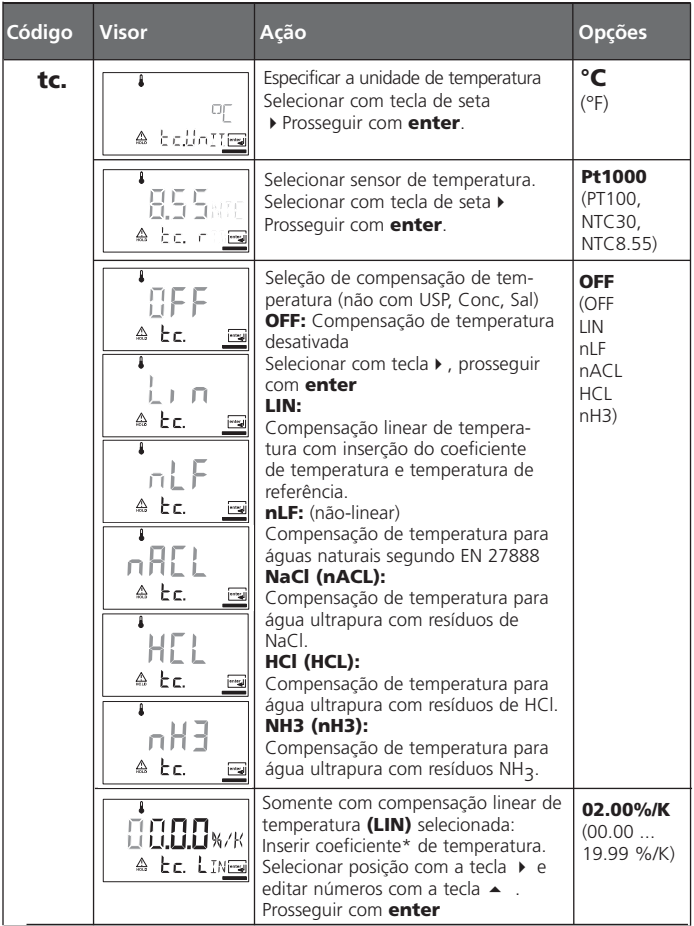

# **Configuração**

#### **Configurações de alarme**

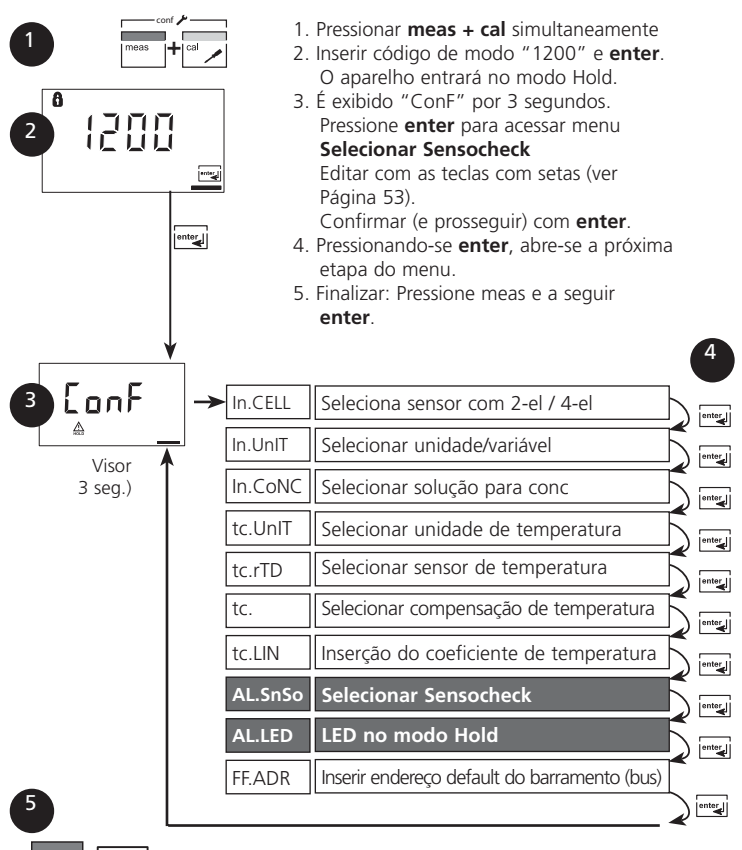

I meas

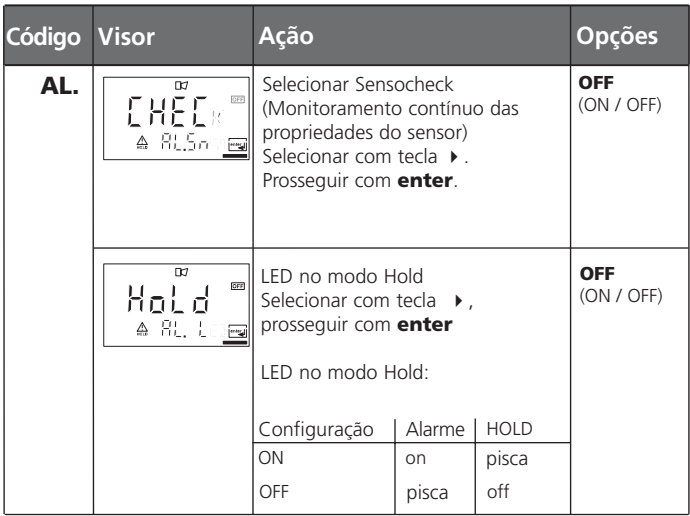

# **Configuração**

#### **Ajuste do endereço default do barramento (bus)**

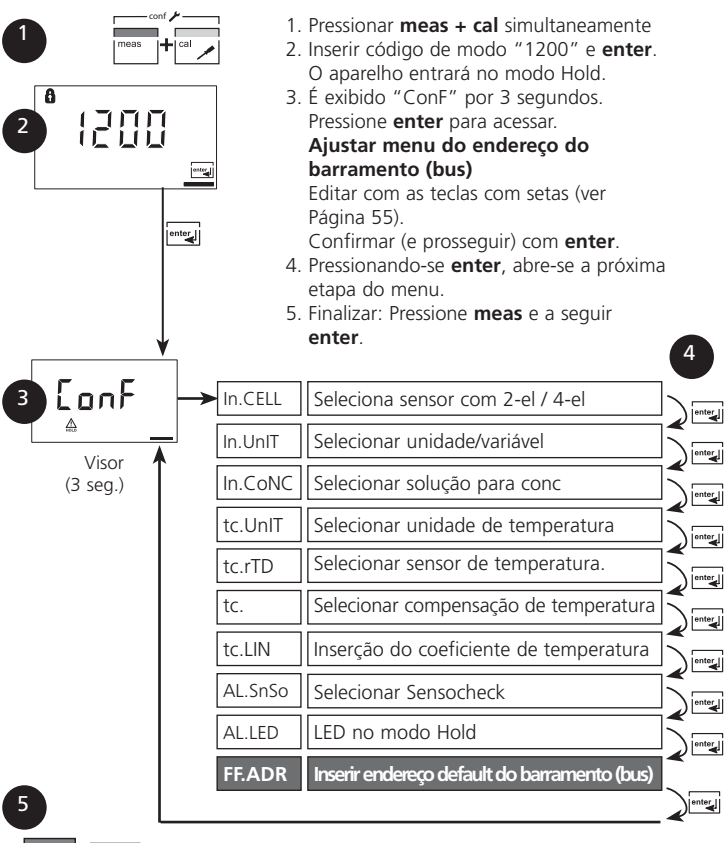

meas enter

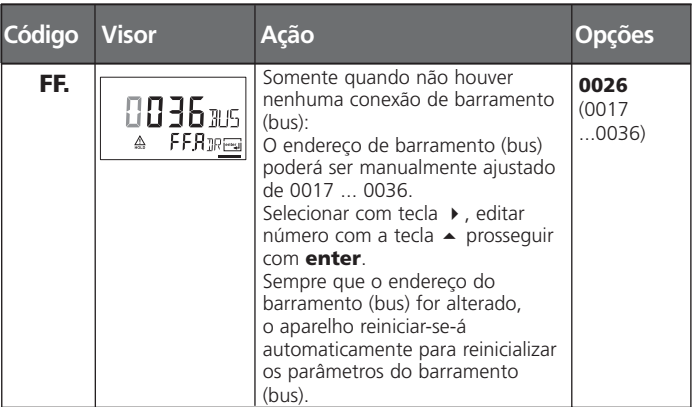

#### **Ajuste do novo endereço default do barramento (bus) no aparelho**

O Fieldbus Foundation designará um endereço automaticamente. Dessa forma, não é necessário ajustar o endereço do barramento (bus) manualmente.

Caso o endereço do barramento (bus) tenha sido alterado, a configuração do barramento (bus) será reajustada nos valores default durante a reinicialização do aparelho. Todos os parâmetros de barramento (bus) serão configurados em seus valores default.

#### **Nota:**

Sempre que o endereço do barramento (bus) tiver sido alterado, a configuração do barramento (bus) será reajustada automaticamente. Todos os parâmetros de barramento (bus) serão configurados em seus valores default. Terá que ser inserida novamente cada configuração individual. A configuração deverá ser recarregada no aparelho.

### **Calibração**

Calibração para ajuste do aparelho ao sensor.

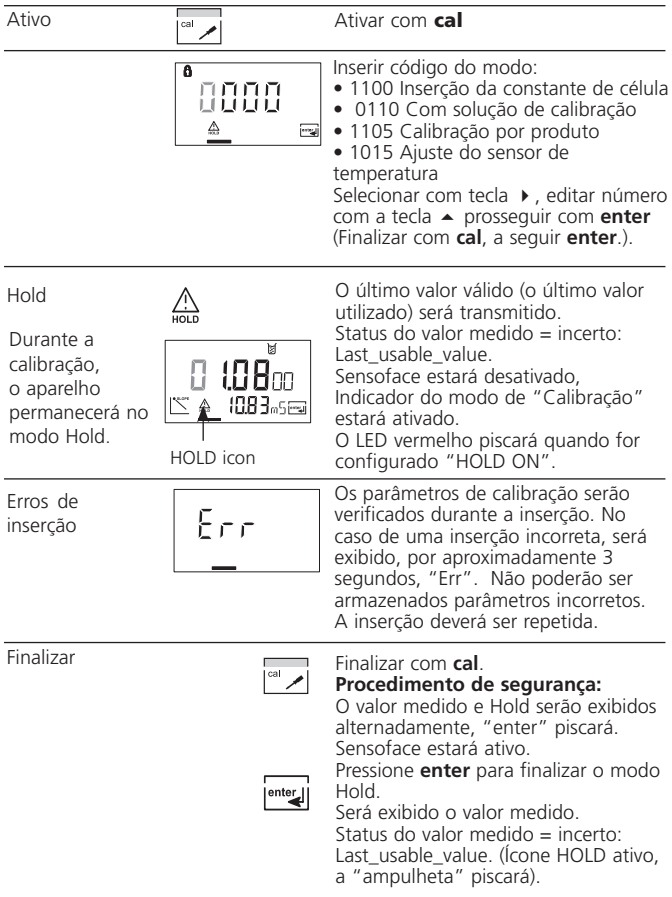

#### **Informações sobre a calibração**

A calibração adapta o transmissor ao sensor de condutividade.

- A calibração pode ser executada através de:
- Inserção da constante de célula (por exemplo, para sensores de água ultrapura)
- Determinação da constante de célula com uma solução de calibração conhecida
- Amostragem (calibração por produto)
- Ajuste do sensor de temperatura

#### **Dicas de aplicação:**

- Todos os procedimentos de calibração devem ser executados por pessoal treinado.
- Durante o procedimento de calibração, deve-se manter a temperatura constante.
- Parâmetros incorretamente configurados podem passar despercebidos, porém irão alterar as propriedades da medição.

Especialmente com sensores de campo periférico, a constante de célula poderá variar bastante quando o sensor for montado em espaço restrito.

Nesse caso, a constante de célula deverá ser determinada com o sensor montado utilizando-se uma solução de calibração ou por meio de uma medição de referência no produto.

#### **Calibração pela inserção da constante de célula**

Inserção da constante de célula com exibição simultânea da condutividade e temperatura (sem compensação da temperatura).

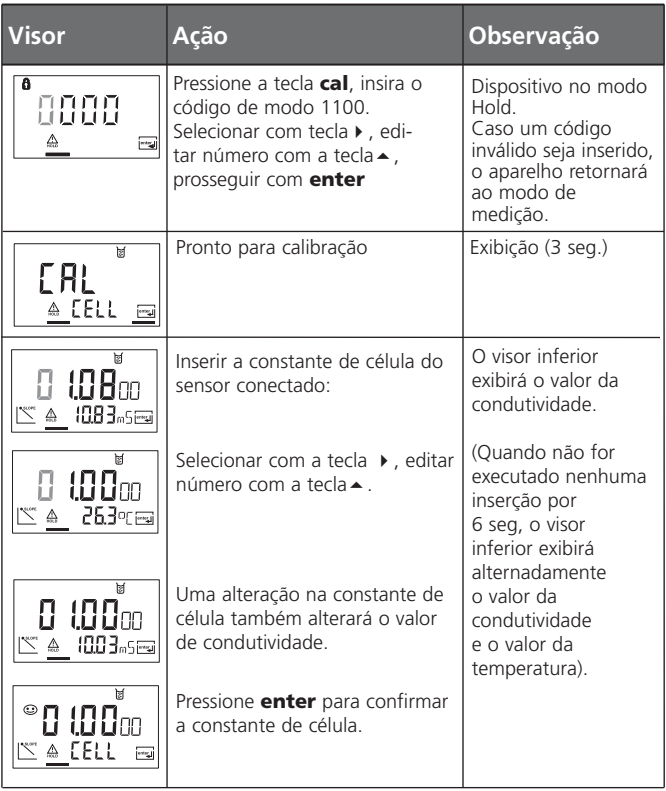

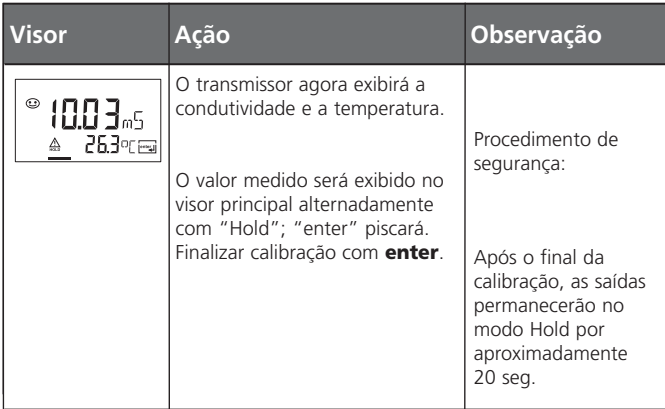

#### **Calibração com a solução de calibração**

Inserção do valor corrigido de temperatura da solução de calibração com exibição simultânea da constante de célula.

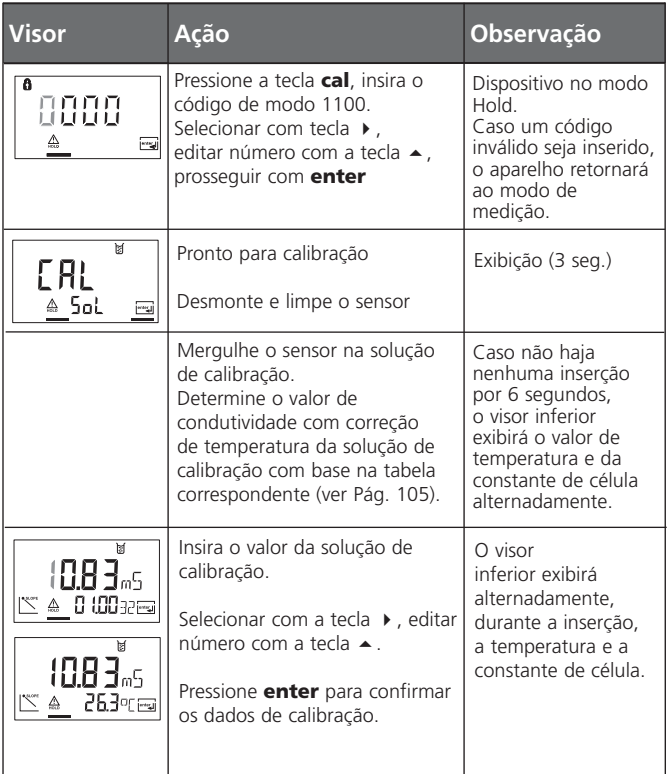

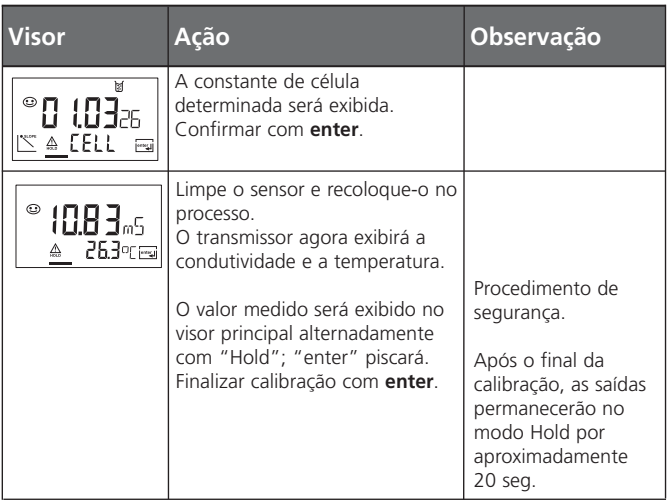

#### **Notas:**

(ver também Pág. 57)

- Certifique-se de utilizar soluções de calibração conhecidas com os respectivos valores de condutividade com correção de temperatura (ver soluções de calibração, Pág. 105).
- Durante o procedimento de calibração, deve-se manter a temperatura constante.
- Para uma boa transferência de massa, deve-se agitar a solução.

# **Calibração por produto**

Calibração por amostragem

1. A variável do processo (unidade) para a calibração do produto, ou seja, condutividade (µS/cm, mS/cm, S/m) ou resistividade (M $\Omega$ ·cm) deverá ser selecionada durante a configuração de exibição (ver Pág 47).

2. Para calibração por produto via Foundation Fieldbus, ver Pág 74.

Durante a calibração por produto, o sensor permanece no processo. A medição será interrompida apenas brevemente. A calibração ocorrerá sem correção TC.

Procedimento: Durante a amostragem, o valor medido no momento será armazenado no aparelho. O aparelho retornará imediatamente ao modo de medição. O indicador do modo de calibração piscará, lembrando que a calibração não foi concluída.

A amostra será medida em laboratório ou diretamente no local utilizando-se um medidor portátil. Para assegurar uma calibração exata, a temperatura da amostra deverá corresponder à temperatura do processo medido.

O valor da amostra medida será então inserido no aparelho.

A nova constante de célula será calculada a partir desses dois valores. Se a amostra for inválida, você poderá considerar o valor armazenado durante a amostragem. Nesse caso, serão armazenados os valores de calibração antigos.

Posteriormente, você poderá iniciar a calibração de um novo produto.

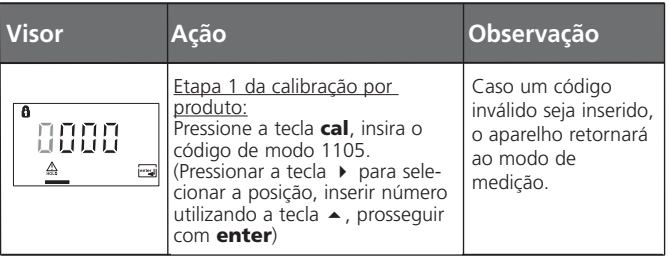

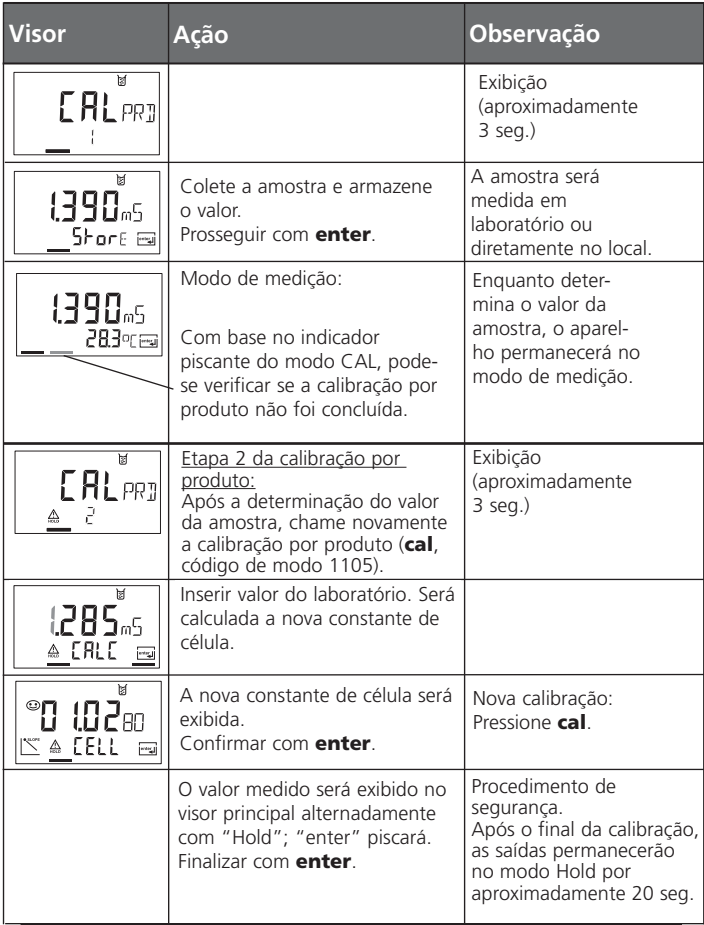

### **Ajuste da temperatura do sensor**

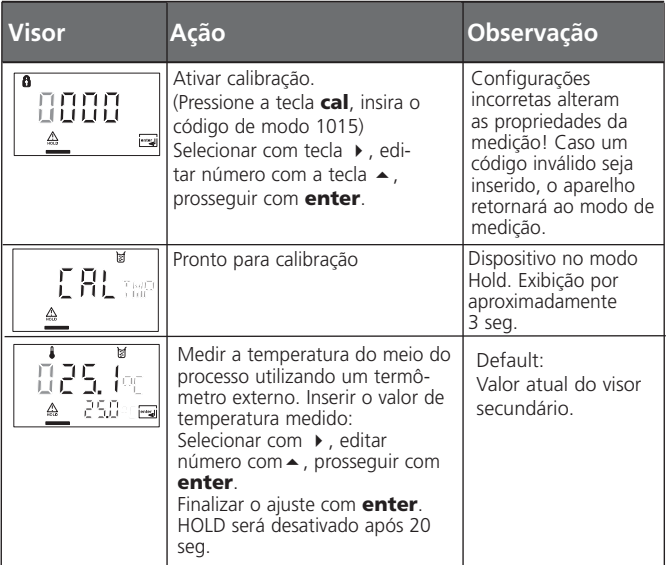

### **Medição**

### **METTLER TOLEDO**

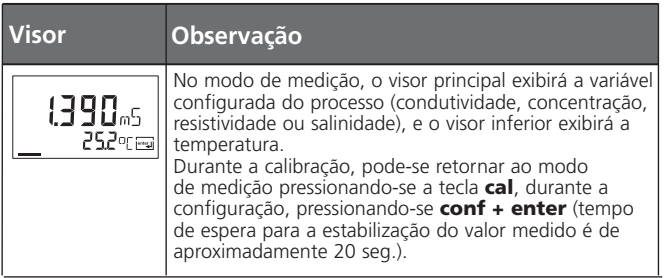

#### **Limpeza**

Para remover pó, sujeira e manchas, as superfícies externas do aparelho deverão ser limpas com um tecido úmido, sem fibras. Poderá ser utilizado, se necessário, um agente de limpeza doméstico suave.

# **Função USP**

De acordo com a diretiva "USP" (Farmacopéia Norteamericana), Seção 645 "Condutividade da Água", pode-se monitorar a condutividade de águas farmacêuticas on-line. Para proceder dessa forma, a condutividade é medida sem a compensação de temperatura e então comparada com os valores limite (ver "Tabela temperatura/condutividade conforme USP" na Pág 67).

A água será utilizável se a condutividade estiver abaixo do limite USP.

Para condutividades maiores, deve-se executar outras etapas de teste de acordo com a diretiva.

Se o valor medido exceder o valor USP, o status será configurado em "ruim" (ver Pág. 94).

Menu **In.UnIT:** (ver Pág 47)

Quando a função USP tiver sido selecionada, a faixa de medição será fixada em 00.00 ... 99.99 µS/cm.

A compensação de temperatura será desativada.

A temperatura será monitorada.

#### **Tabela de Temperatura/Condutividade conforme USP**

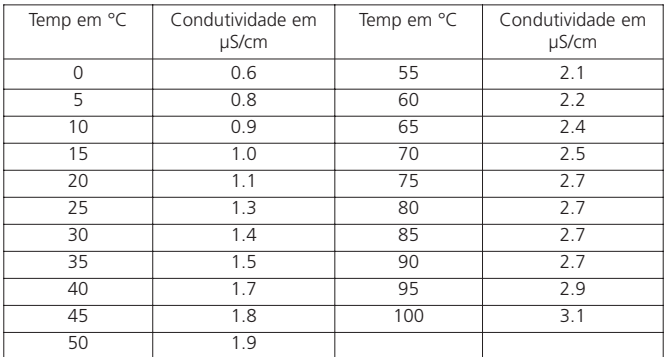

# **Funções de diagnóstico**

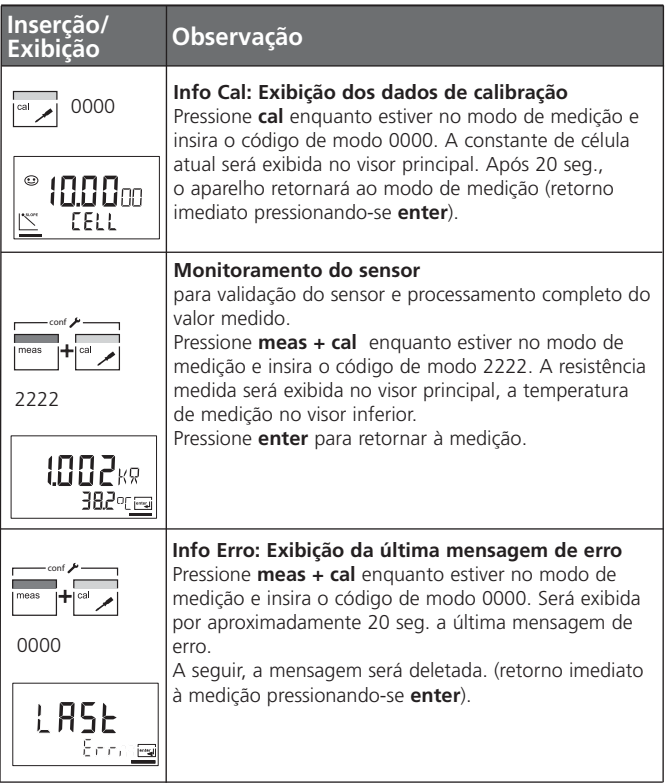

#### **Sensoface**

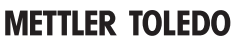

(O Sensocheck deverá ter sido ativado durante a configuração).

O *smiley* no visor (Sensoface) fornece informações sobre a condição do sensor (defeitos, manutenção necessária, capacitância muito alta do cabo).

Alerta quanto à polarização significativa do sensor ou capacitância excessiva do cabo, por exemplo, causada por cabo inadequado ou cabo muito longo. As faixas permitidas de calibração e as condições para Sensoface feliz, neutro ou triste estão sintetizadas na próxima tabela. Outros ícones referem-se à causa do erro.

#### **Sensocheck**

O Sensocheck monitora continuamente o sensor e suas conexões.

O Sensocheck pode ser desativado. Os valores críticos fazem o Sensoface ficar "triste", e o ícone correspondente piscará:

A mensagem do Sensocheck também é exibida como mensagem de erro Err 33. O LED vermelho se acenderá. O Sensocheck poderá ser desativado durante a configuração (o Sensoface também será desativado). Exceção: Após uma calibração, sempre será exibido um smiley de confirmação.

#### **Nota:**

O agravamento de um critério do Sensoface causa a desvalorização do indicador Sensoface (o *smiley* fica "triste"). Para reajustar o indicador do Sensoface, deve-se sanar o defeito e calibrar o aparelho.

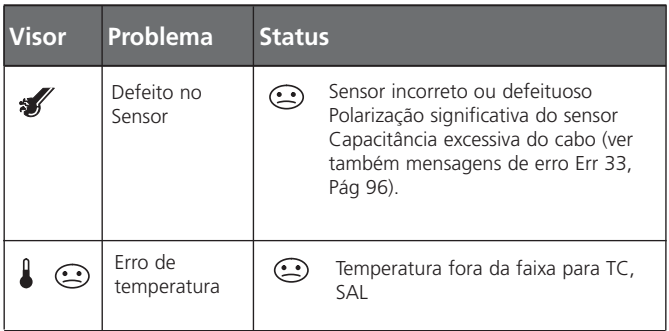

#### **Comunicação Fieldbus / Aparelho Bloco de recursos (RB)**

#### **Status do bloco:**

O parâmetro RS\_STATE indica o status operacional do bloco de recurso:

- Standby O bloco de recursos está no modo OOS. Os outros blocos não poderão ser executados.
- Online O bloco de recursos está no modo Auto, que é o estado normal.

#### **Proteção de gravação**

Com o parâmetro WRITE\_LOCK, pode-se configurar uma proteção de gravação para o aparelho.

- UNLOCKED O aparelho poderá ser gravado (default)
- LOCKED O aparelho está travado.

#### **Travamento das teclas**

Com o parâmetro DEVICE\_LOCK, pode-se configurar o bloqueamento das teclas.

- UNLOCKED O aparelho poderá ser operado via teclado.
- LOCKED Travamento ativo das teclas.

#### **Alarmes**

O parâmetro BLOCK\_ALM envia o status dos alarmes do processo ao sistema de controle. Esse parâmetro especifica se um alarme deverá ser reconhecido via sistema de controle.

Para parâmetros de barramento (bus) do bloco de recursos, ver Pág. 72.

### **Comunicação Fieldbus / Aparelho**

#### **Parâmetros do Barramento (Bus) do Bloco de Recursos (RB)**

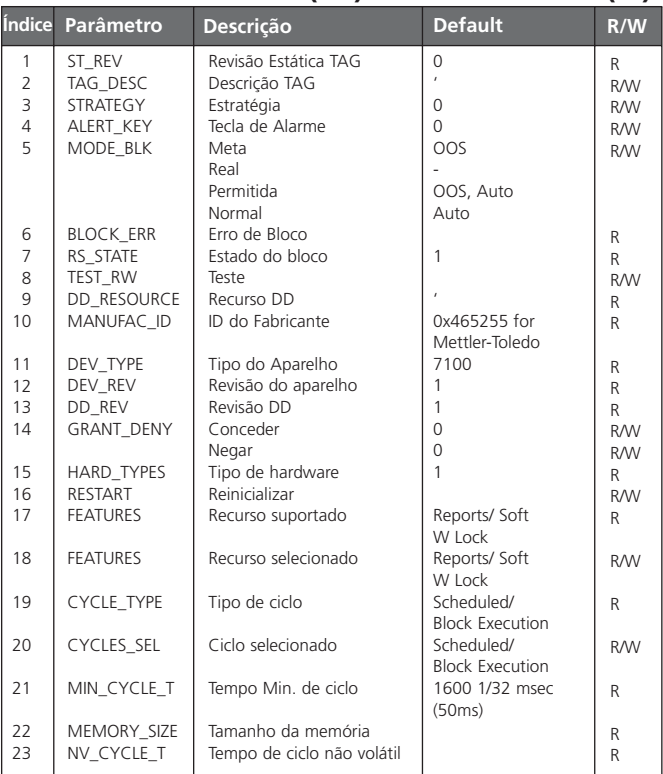

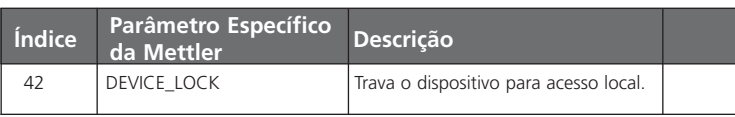
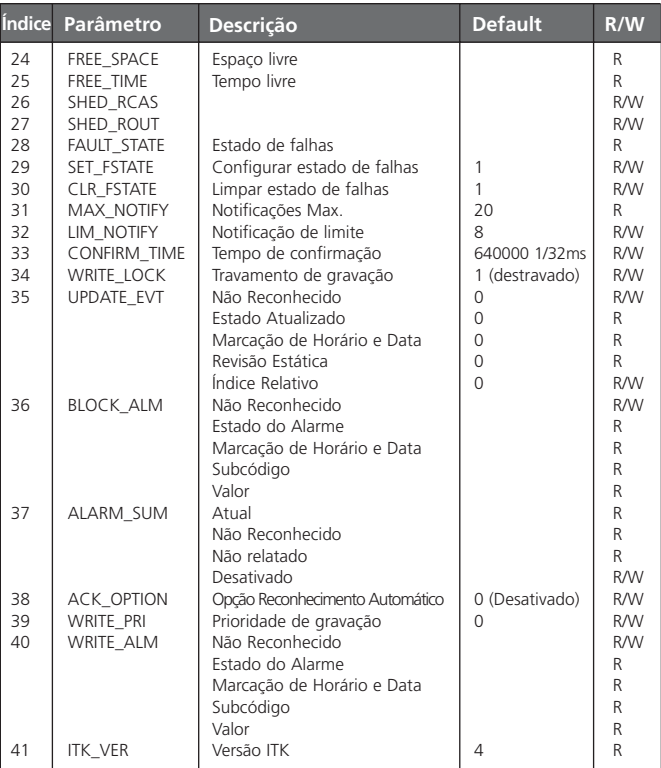

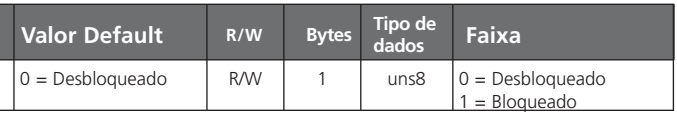

### **Comunicação Fieldbus / Aparelho Bloco Transdutor (TB)**

### **Configuração**

No Bloco Transdutor pode-se configurar o aparelho via Fieldbus. Os parâmetros necessários estão relacionados na tabela da Pág. 78.

### **Calibração**

Para a calibração por produto, a unidade/variável do processo é utilizada conforme configurada: ver Pág. 46.

Condutividade: PRIMARY\_VALUE\_TYPE = µS/cm, mS/cm, S/m Resistividade: PRIMARY VALUE TYPE =  $M\Omega$ ·cm

Com 3 parâmetros, a calibração por produto para a respectiva variável poderá ser executada via Fieldbus.

#### **Calibração por produto via Fieldbus**

Exemplo de medição de condutividade Configuração da faixa de condutividade: PRIMARY\_VALUE\_TYPE =  $uS/cm$ , mS/cm, S/m, M $\Omega$ ·cm

- 1. Ajuste o parâmetro CAL\_SAMPLE\_PRD em Sample (Amostra). O aparelho armazenará o valor de condutividade da amostra. Após a gravação, o parâmetro será automaticamente reajustado em NOP.
- 2. Leia o parâmetro CAL\_SAMPLE\_PRD\_STORED\_VAL, o qual contém o valor armazenado.
- 3. Grave o valor de laboratório da amostra no parâmetro CAL\_ PRODUCT. O parâmetro CAL\_SAMPLE\_PRD\_STORED\_VAL será reajustado em zero. Agora, o aparelho será calibrado.

#### **Nota:**

Quando a etapa 1 tiver sido executada diretamente no local do aparelho, será omitida a operação no Fieldbus, conforme descrito no ponto 1.

#### **Mensagens de erro**

O parâmetro LAST\_ERROR sempre indicará o último erro:

- 01 Sensor
- 02 Sensor
- 03 Sensor de temperatura<br>33 Sensocheck
- 33 Sensocheck<br>98 Frro do siste
- 98 Erro do sistema
- 99 Configurações de Fábrica

Se ocorrer agora um status "ruim" para o OUT\_Value na Entrada Analógica, o usuário poderá utilizar esse parâmetro para tirar conclusões sobre o problema.

### **Comunicação Fieldbus / Aparelho Parâmetros do Barramento (Bus) do Bloco Transdutor Padrão (TB)**

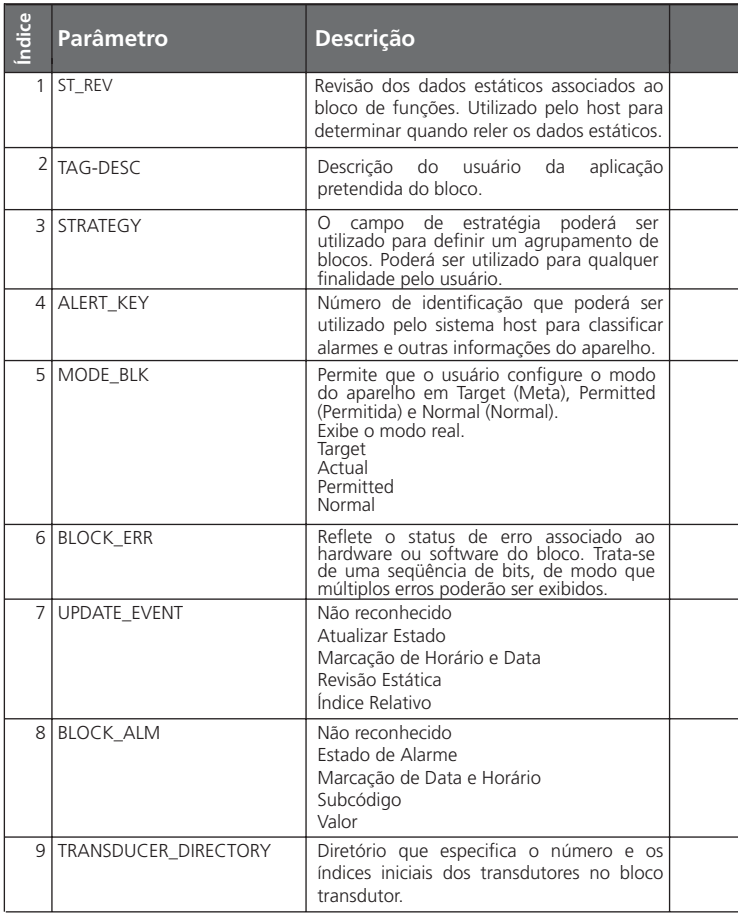

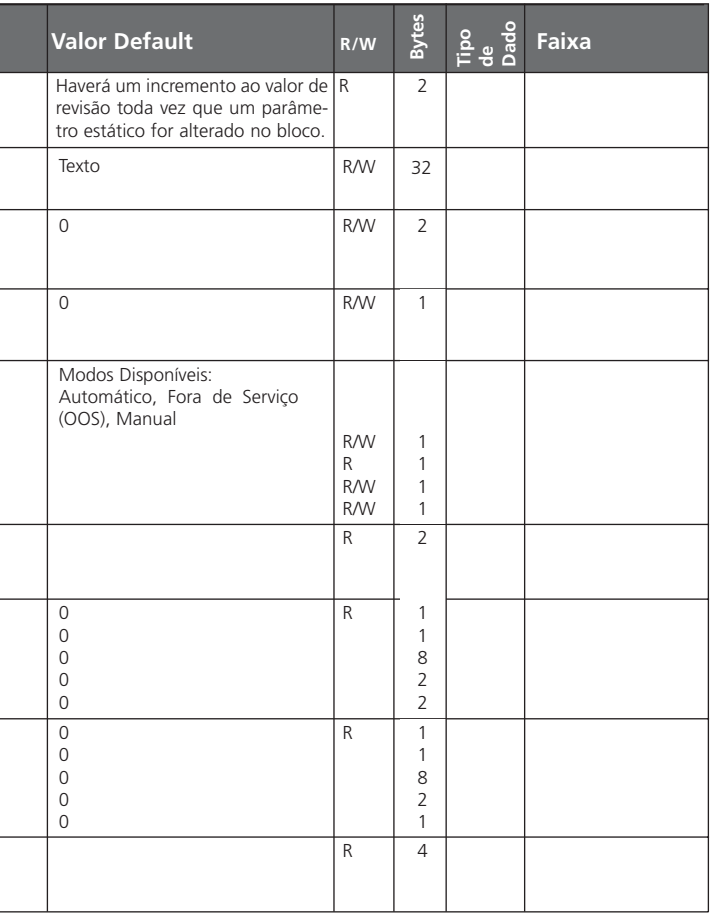

#### **Comunicação Fieldbus / Aparelho Parâmetros do Barramento (Bus) do Bloco Transdutor Padrão (TB)**

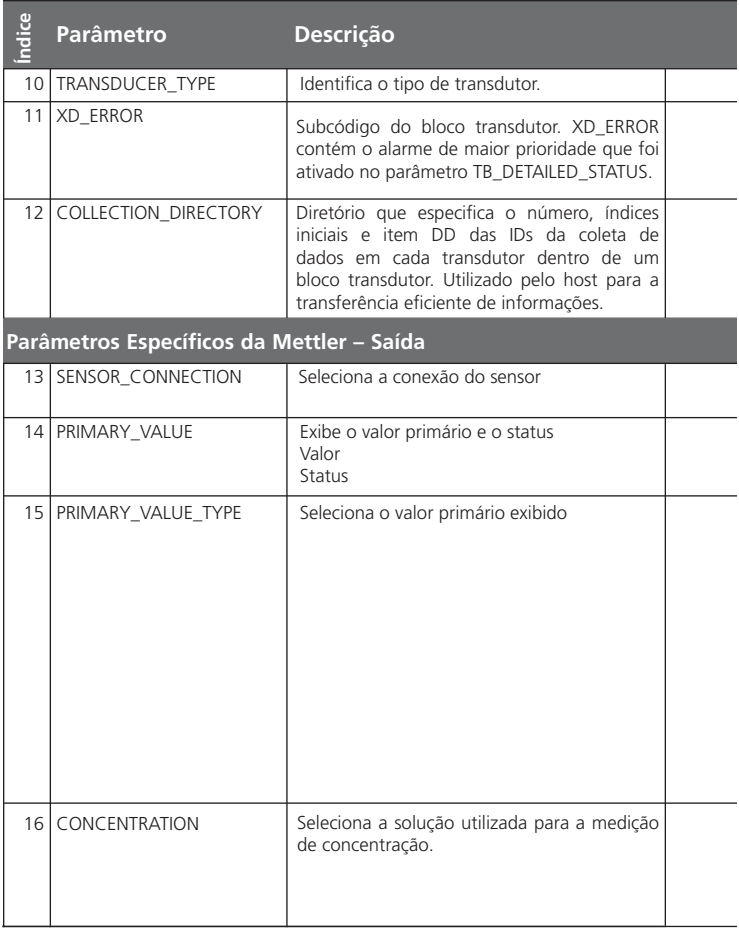

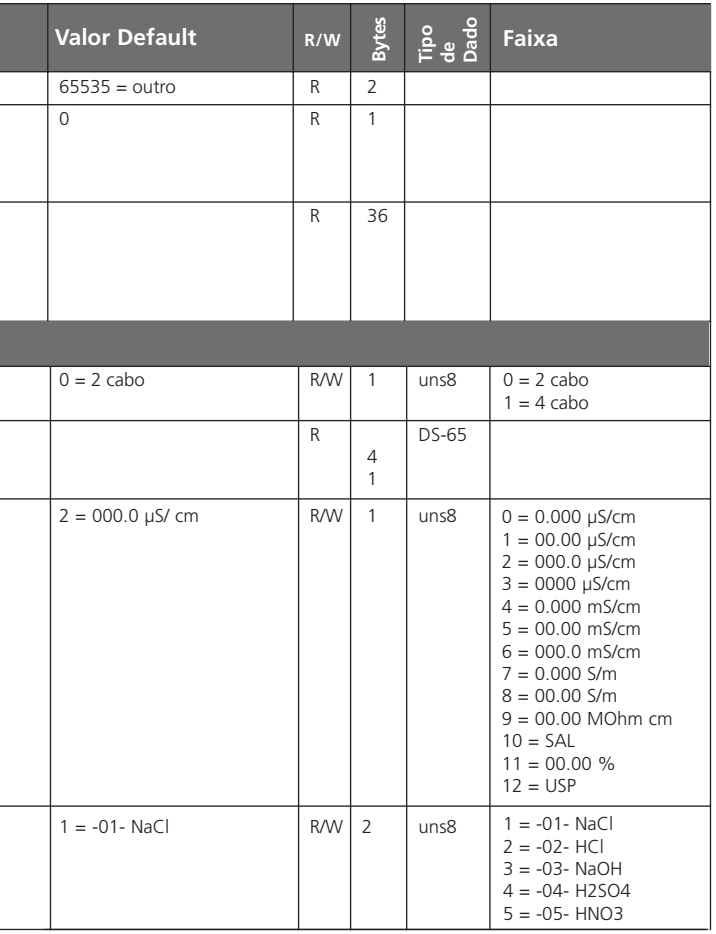

#### **Comunicação Fieldbus / Aparelho Parâmetros do Barramento (Bus) do Bloco Transdutor Padrão (TB)**

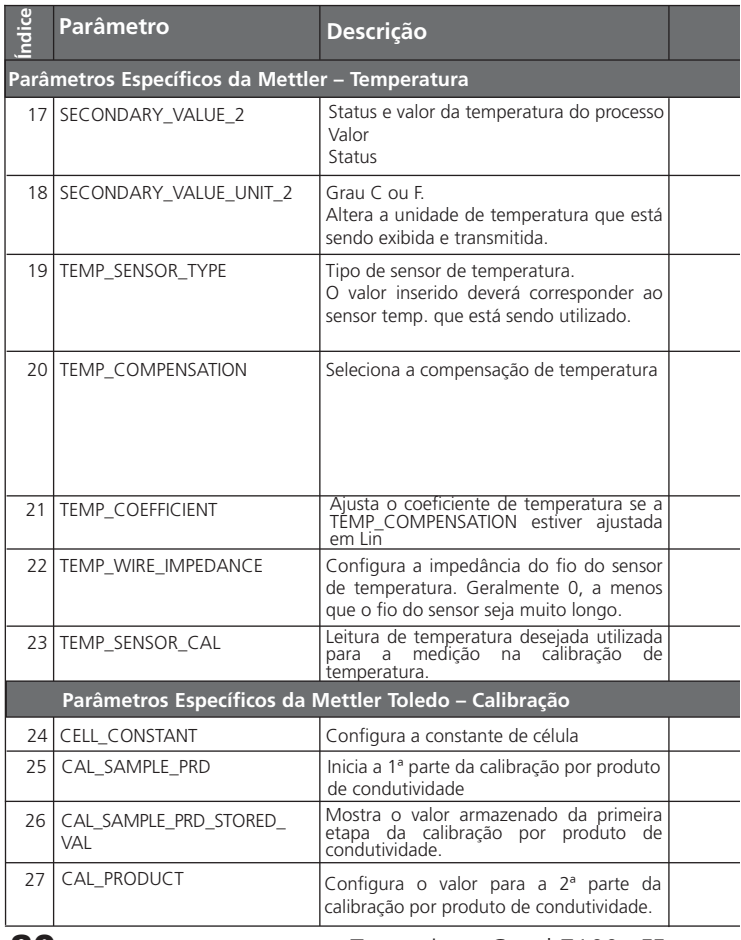

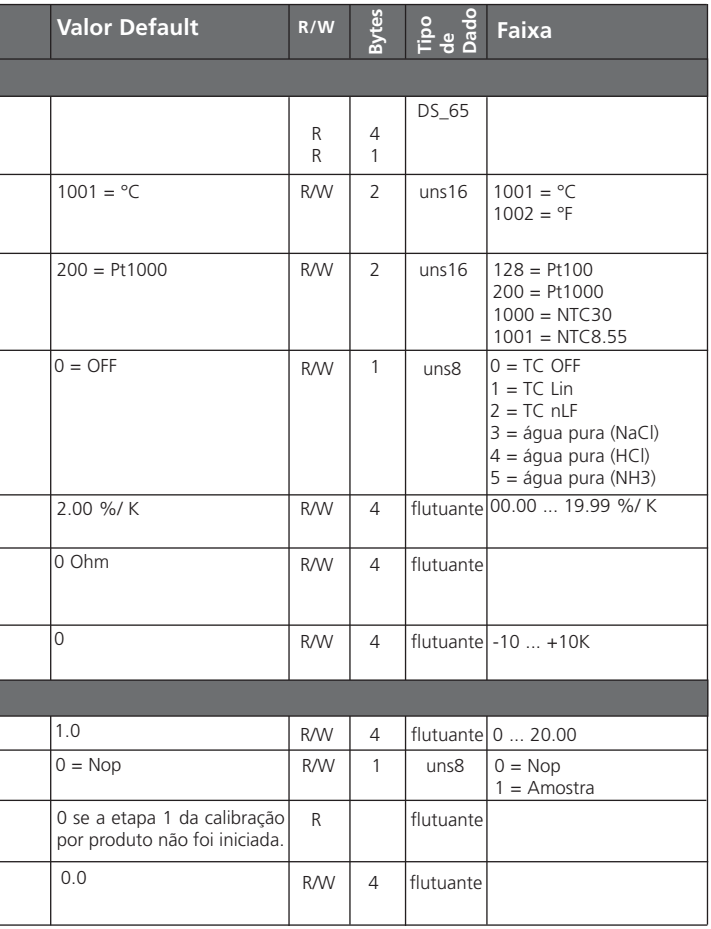

#### **Comunicação Fieldbus / Aparelho Parâmetros do Barramento (Bus) do Bloco Transdutor Padrão (TB)**

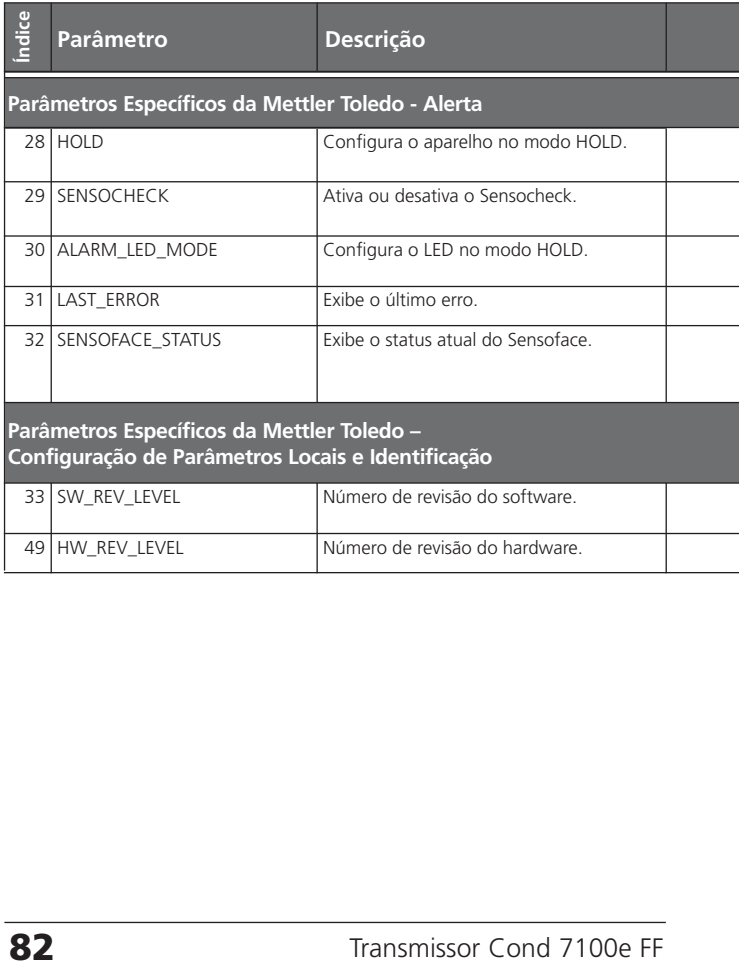

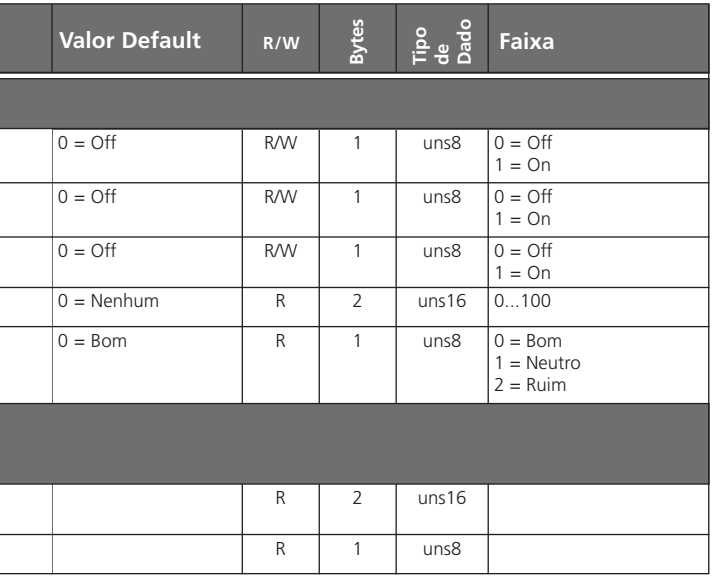

## **Comunicação Fieldbus / Aparelho**

#### **Blocos de Entrada Analógica (AI) do Transmissor de**

#### **Condutividade - 7100e FF**

#### **Configuração do modo operacional**

Os seguintes modos operacionais poderão ser configurados no parâmetro MODE\_BLK:

- $\bullet$  OOS
- MAN
- Auto

Sempre que não houver proteção de gravação, o modo OOS permitirá acesso ilimitado a todos os parâmetros.

#### **Seleção das variáveis e unidades do processo**

O Transmissor Cond 7100e FF possui 3 blocos de Entrada Analógica. A respectiva variável do processo poderá ser selecionada no parâmetro CHANNEL.

A unidade de medição correspondente será selecionada no subparâmetro UNITS do parâmetro XD\_SCALE. Há as seguintes variáveis:

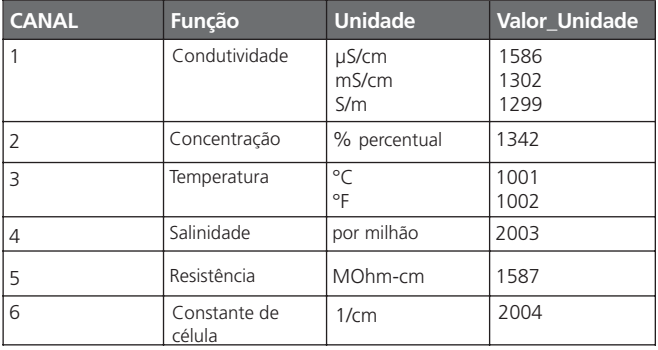

#### **Tipos de linearização**

O valor de entrada poderá ser linearizado no AI com o parâmetro LIN\_TYPE:

#### **• Direto:**

O valor medido será diretamente levado do bloco Transdutor ao bloco de Entrada Analógica, evitando a função de linearização.

Aqui, você deverá certificar-se de que as unidades nos parâmetros XD\_SCALE e OUT\_SCALE sejam idênticas.

#### **• Indireto**

Aqui, o valor medido do TB será linearmente representado da escala de entrada (XD\_SCALE) à escala de saída (OUT\_SCALE).

#### **• Raiz Quadrada Indireta**

O valor de entrada será representado novamente no parâmetro XD\_SCALE e recalculado utilizando uma função de raiz. A seguir, o valor será então representado para OUT\_SCALE.

#### **Diagnóstico**

O parâmetro BLOCK\_ERR indica o status atual do bloco.

# **Administração de alarmes**

**Blocos de Entrada Analógica (AI) do Transmissor de** 

**Comunicação Fieldbus / Aparelho**

O sistema de controle de processo recebe o status do alarme via parâmetro BLOCK\_ALM. No parâmetro ACK\_OPTION, pode-se especificar se um alarme deverá ser reconhecido via sistema de controle.

#### **Alarmes do bloco**

**Condutividade - 7100e FF**

Um AI poderá gerar os seguintes alarmes de bloco via parâmetro BLOCK\_ERR:

- Simulate Active Input Failure (Simulado Ativo) (Falha na Entrada) • Block Configuration Error • Out Of Service (Erro de Configuração do Bloco) (Fora de Serviço)
- -
	-
	-

#### **Alarmes de limite**

Caso um valor de SAÍDA medido esteja abaixo ou exceda o limite definido, o sistema de controle será alertado. Serão definidos os seguintes parâmetros de limite:

- •HI\_HI\_LIM •HI\_LIM
- •LO\_LIM •LO\_LO\_LIM

O comportamento será definido pelas respectivas prioridades.

#### **Exemplos de administração de alarmes do Transmissor de Condutividade 7100e FF**

Exemplo 1: Falha ERR 99 do aparelho

Durante a medição, ocorre uma falha do aparelho.

O valor medido recebe o status BAD\_DEVICE\_FAILURE.

O parâmetro BLOCK\_ERROR (Parâmetro de diagnóstico do AI) muda para INPUT\_FAILURE. O Bloco de Entrada Analógica gera o alarme de bloco "Input Failure".

O parâmetro LAST\_ERROR é exibido no Bloco do Transdutor, é detectado o erro Err 99.

Medida: Substituir o aparelho.

#### Exemplo 2: Sensor defeituoso

Pré-requisito: O Sensocheck foi ajustado em "ON" na configuração. O sensor falha durante a medição. O valor medido recebe o status BAD\_SENSOR\_FAILURE (ver Pág. 96).

Para analisar o erro, o parâmetro SENSOFACE\_STATUS pode ser exibido no TB (Bom/Ruim).

Medida: Substituir o sensor.

O parâmetro BLOCK\_ERROR (Parâmetro de diagnóstico do AI) muda para INPUT\_FAILURE.

O Bloco de Entrada Analógica gera o alarme de bloco "Input Failure".

O parâmetro LAST\_ERROR é exibido no Bloco do Transdutor, é detectado o erro Err 33.

Medida: Substituir o sensor.

#### **Diagnóstico de alarme / Parâmetros de barramento (bus)**

No caso de alarme, deverão ser avaliados os seguintes parâmetros de barramento (bus):

- Parâmetro AI block OUT (valor atualmente medido)
- Parâmetro TD LAST\_ERROR (indicação de erro 1 ... 100)
- Parâmetro TD SENSOFACE\_STATUS
- $(0 = \text{Born}$ ,  $2 = \text{Ruim}$ )

#### **Comunicação Fieldbus / Aparelho Parâmetros do Barramento (Bus) / Blocos de Entrada Analógica (AI)**

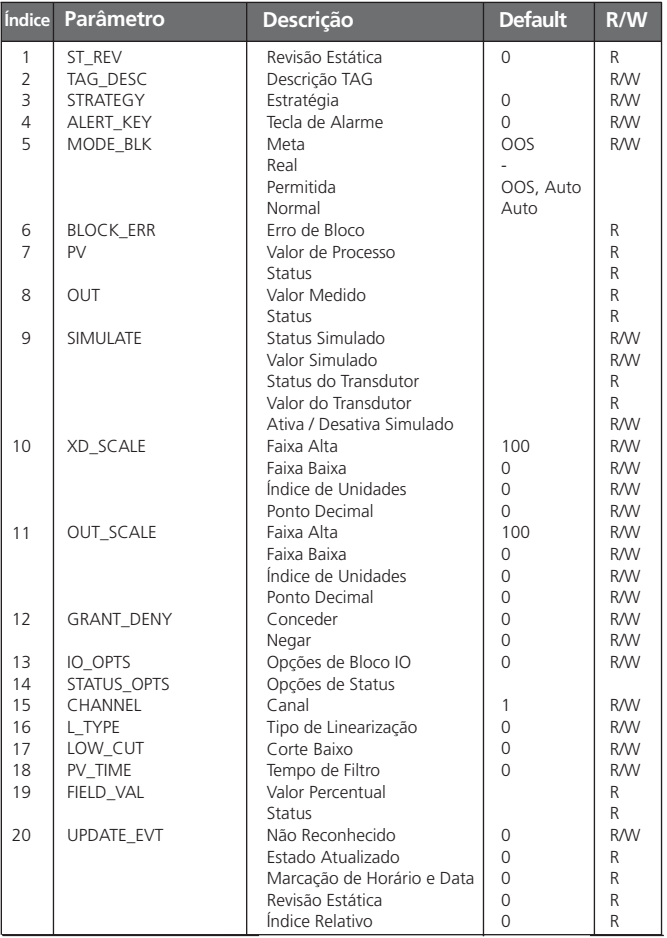

**88** Transmissor Cond 7100e FF

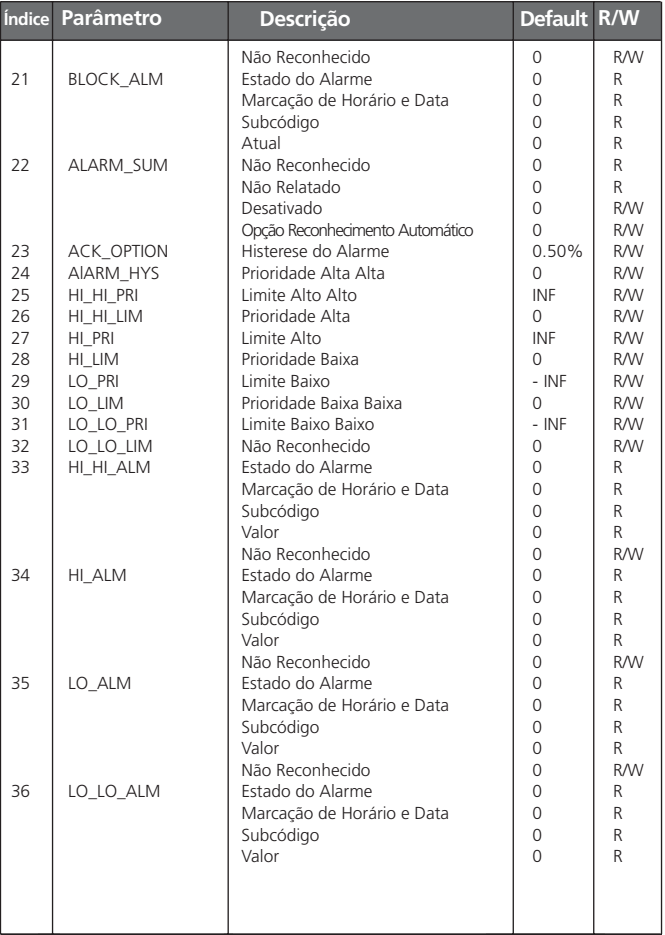

### **Comunicação Fieldbus / Aparelho**

#### **Status cíclico do valor medido**

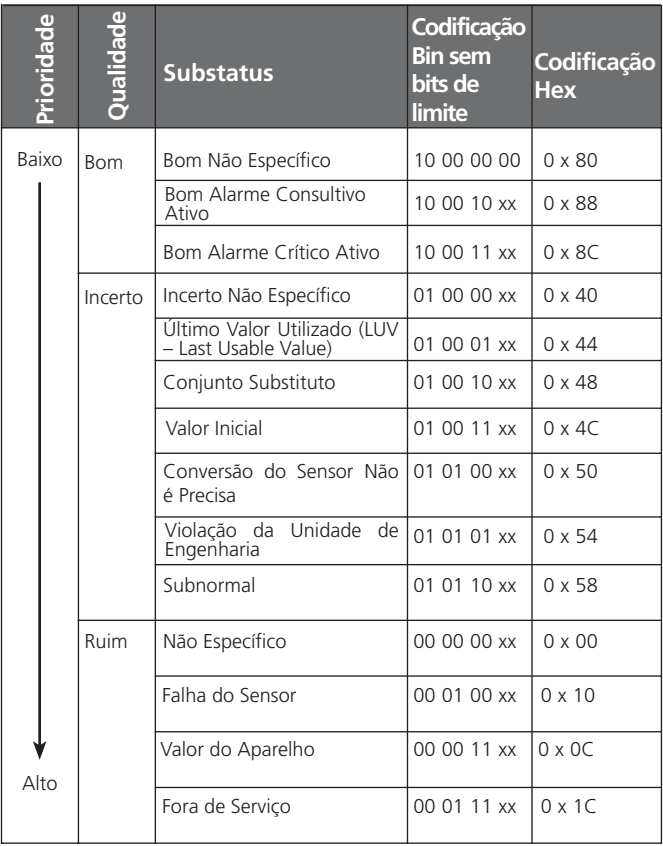

O respectivo bit de status será configurado quando da ocorrência da condição. Será reconfigurado tão logo a condição não mais exista.

#### **Limites do valor medido: Bits de limite**

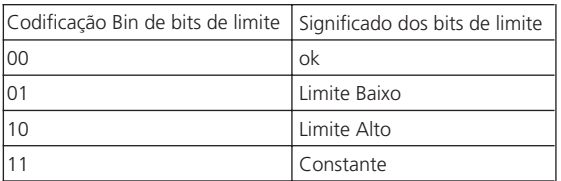

Quando o status do valor medido estiver "Ruim", o parâmetro Al block BLOCK\_ERR indicará uma "Input Failure" (Falha de Entrada).

### **Estados operacionais / Status do valor medido**

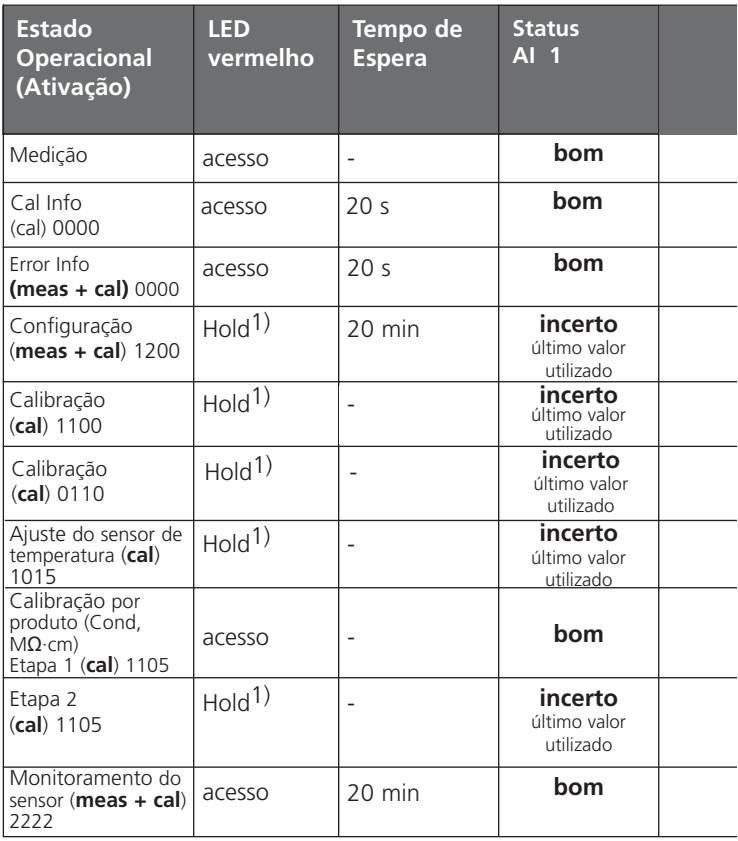

1) O LED piscará quando "HOLD ON" tiver sido configurado (ver Pág 53).

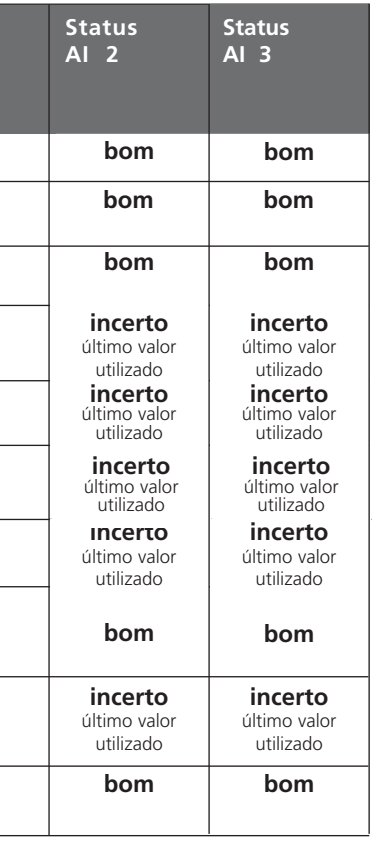

֘֒

l

í

ł

l

l

l

### **Mensagens de erro / Status do valor medido**

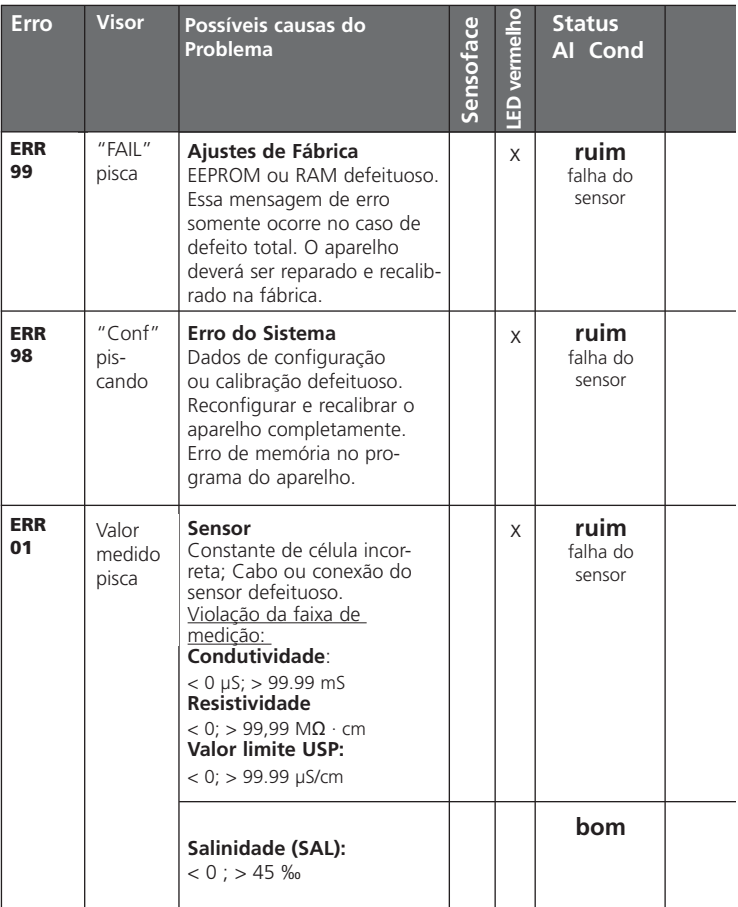

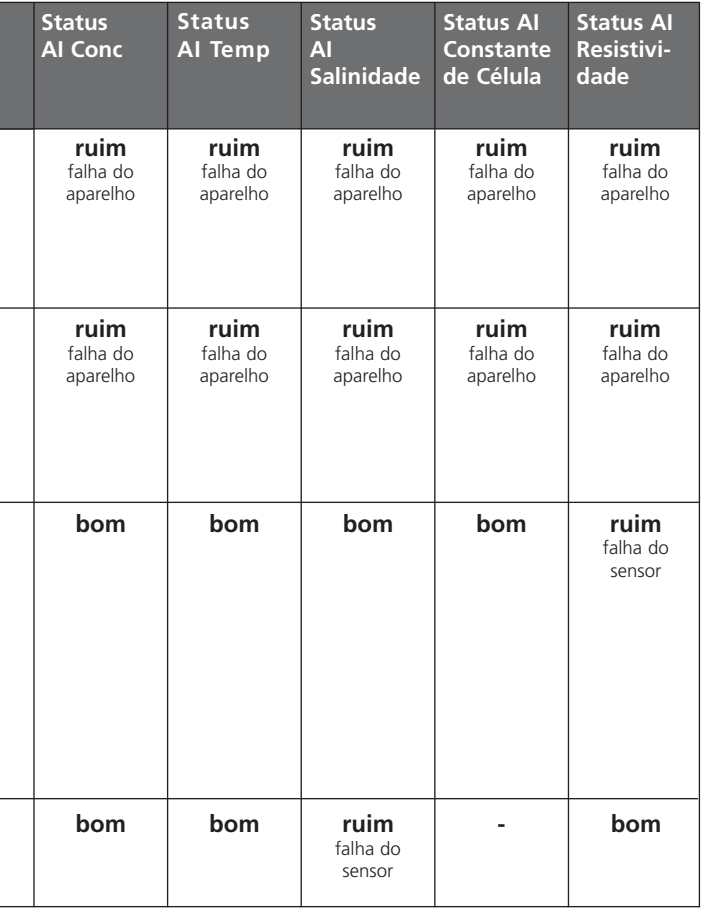

### **Mensagens de erro / Status do valor medido**

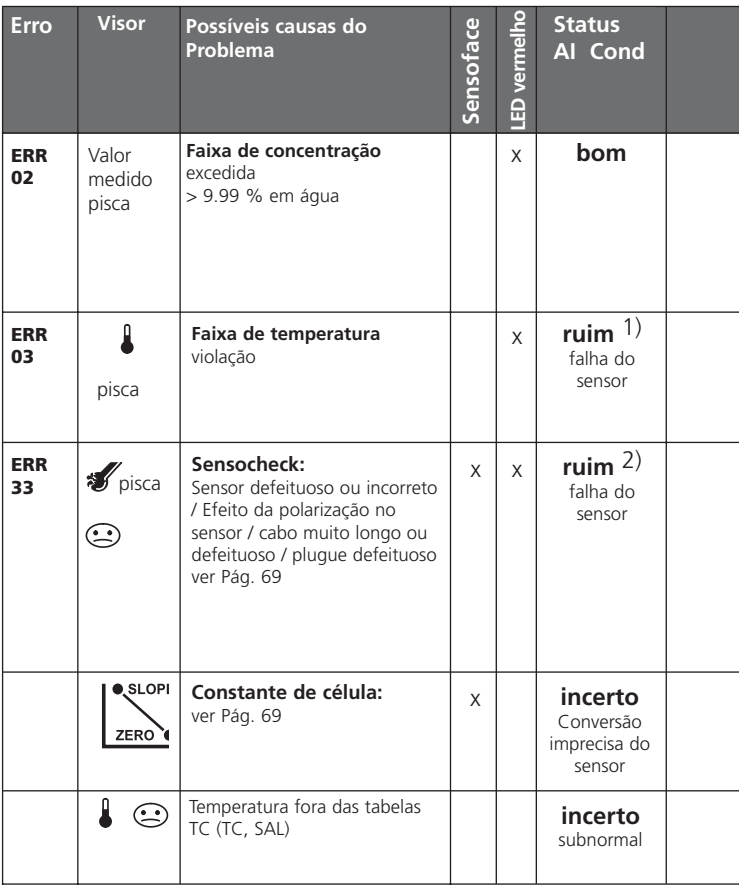

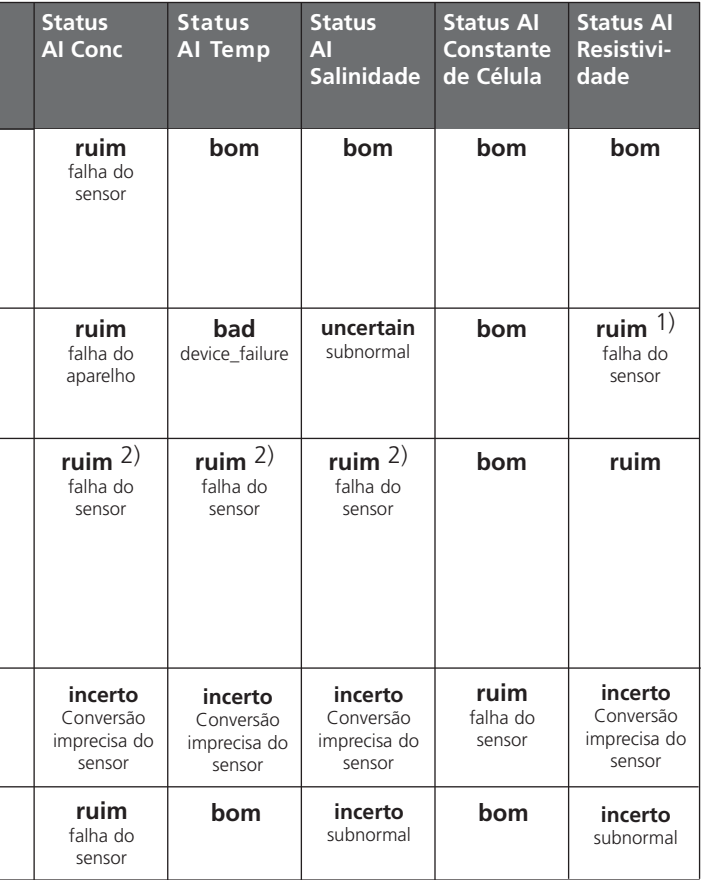

1) Quando TC tiver sido corrigida

2) Quando o Sensocheck tiver sido configurado em "ON"

## **Apêndice**

#### **Linha de produtos e acessórios**

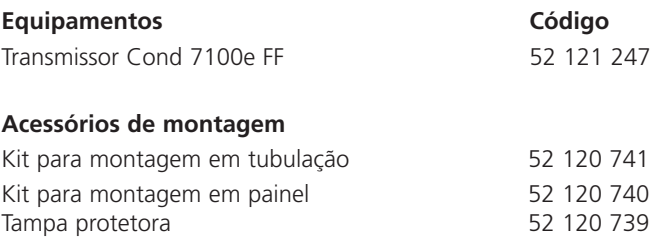

#### **Sensores**

A **Mettler Toledo – Divisão Processo**, oferece uma ampla gama de sensores de 2 e 4 eletrodos para os seguintes campos de aplicações:

- Indústria de processos químicos
- Indústria farmacêutica
- Indústria de alimentos e bebidas
- Indústria de papel e celulose
- Tratamento de água/efluentes

Para maiores informações referentes à nossa linha de produtos, acesse www.mtpro.com.

A Device Description (Descrição do Aparelho -arquivo DD) e o Formato de Arquivo Comum (arquivo CFF) para o projeto de rede podem ser adquiridos no site:

#### **http://www.mtpro.com/transmitters**

### **Especificações**

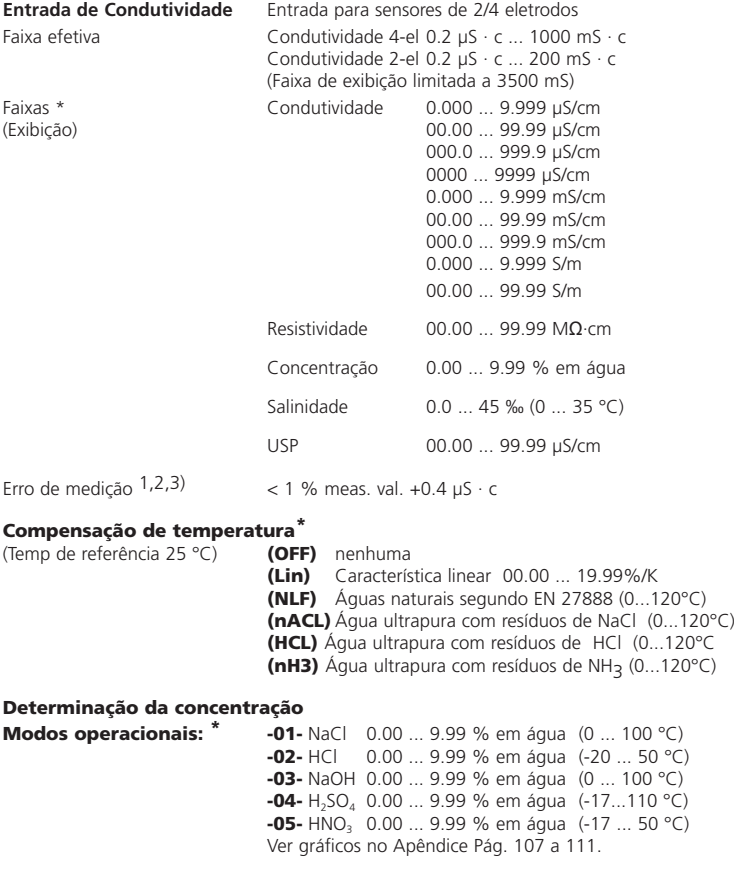

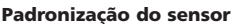

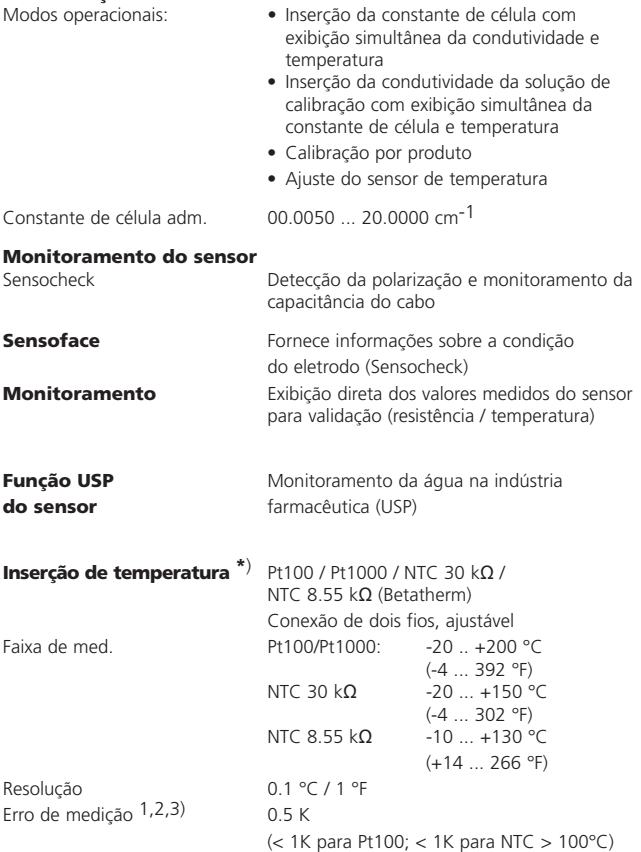

## **Especificações**

### **METTLER TOLEDO**

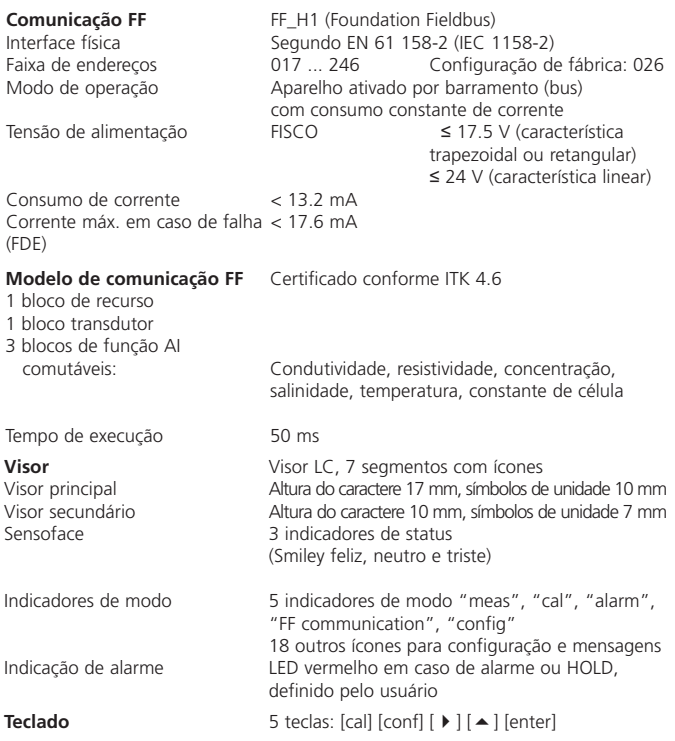

\* Definido pelo usuário

1) Conforme IEC 746, Parte 1, sob condições operacionais nominais

 $2) \pm 1$  contagem

3) Mais erro do sensor

#### **Funções de serviço**

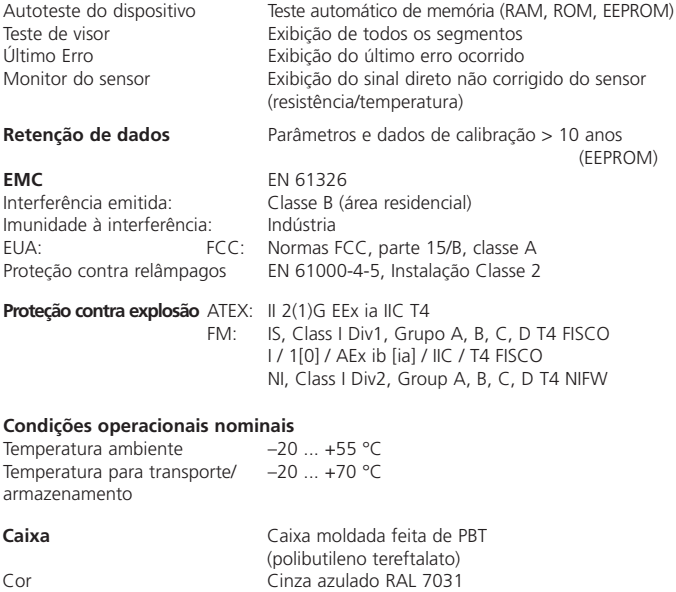

Montagem • Montagem em parede • Montagem em tubulação:  $\varnothing$  40 ... 60 mm,  $\Box$  30 to 45 mm • Montagem em painel, corte segundo DIN 43 700 Vedação no painel Dimensões H 144 mm, W 144 mm, D 105 mm Proteção IP 65/NEMA 4X (EUA, Canadá: somente uso interno) Prensa-cabos 3 passagens para prensa-cabos M20x1.5 2 passagens para NPT 1/2" ou

Conduíte Metálico Rígido

Peso Aprox. 1 kg

#### **Patentes/ Direitos de Propriedade Intelectual**

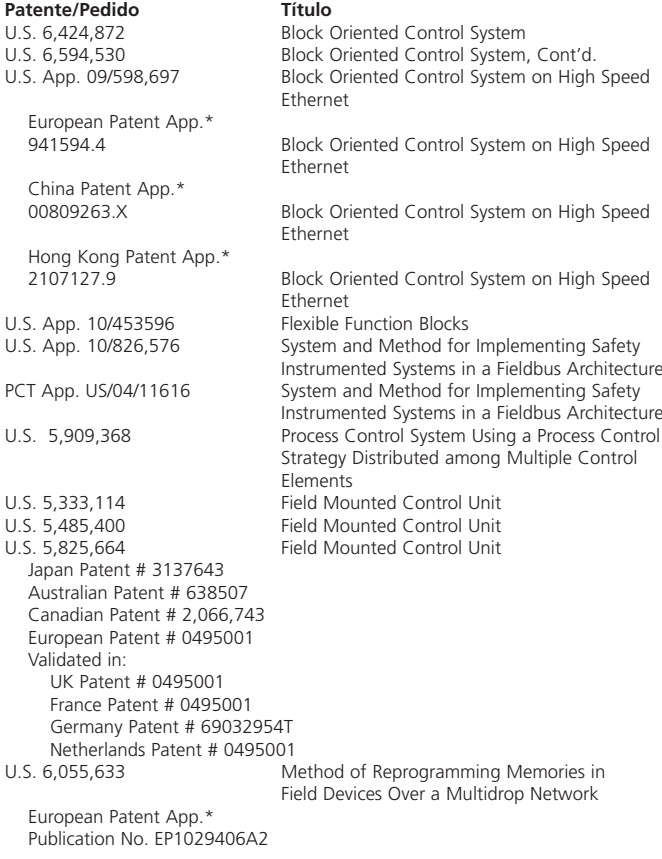

U.S. 6,104,875 Method for Field Programming an Industrial Process Transmitter

Australian Patent App.\* Publication No. AU9680998A1

A Foundation poderá adquirir ou reter os direitos de patente além daqueles relacionados.

> FOUNDATION: FIELDBUS FOUNDATION, uma empresa sem fins lucrativos de Minnesota

### **Soluções de Calibração Soluções de Cloreto de Potássio**

(Condutividade em mS/cm)

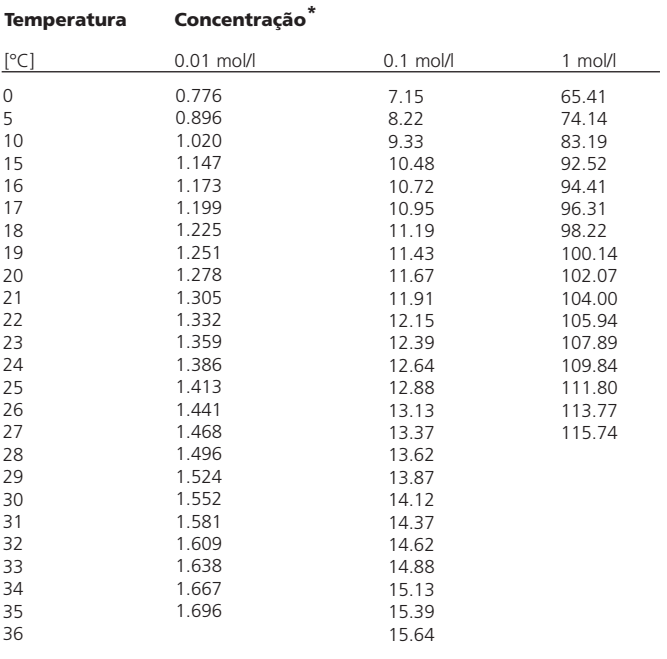

1) Fonte dos dados: K. H. Hellwege (Editor), H. Landolt, R. Börnstein: Zahlenwerte und Funktionen ..., volume 2, parte. volume 6

#### **Soluções de Cloreto de Sódio**

**Temperatura Concentração**

(Condutividade em mS/cm)

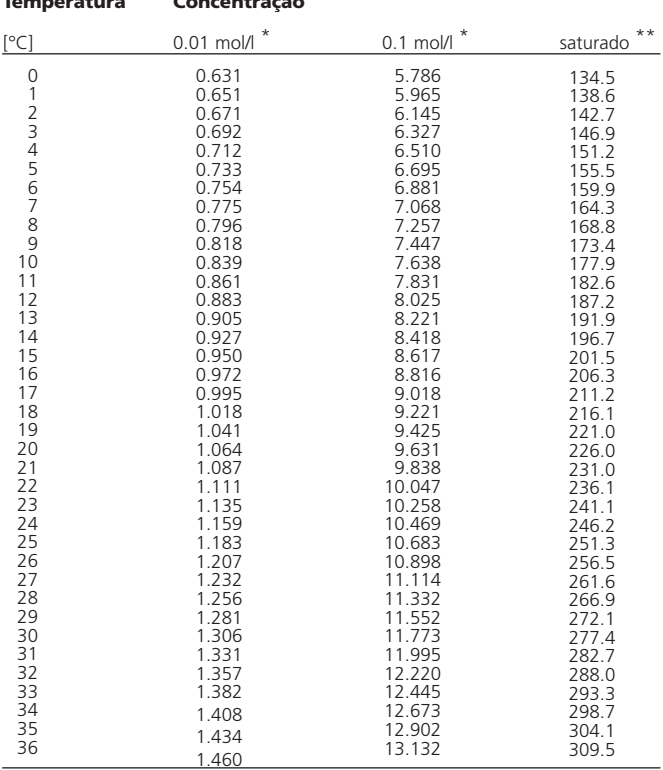

1) Fonte dos dados: Soluções de teste calculadas segundo DIN IEC 746-3

2) Fonte dos dados: K. H. Hellwege (Editor), H. Landolt, R. Börnstein: Zahlenwerte und Funktionen ..., volume 2, parte. volume 6

### **Curvas de concentração**

**METTLER TOLEDO** 

#### **-01 - Solução de Cloreto de Sódio NaCl**

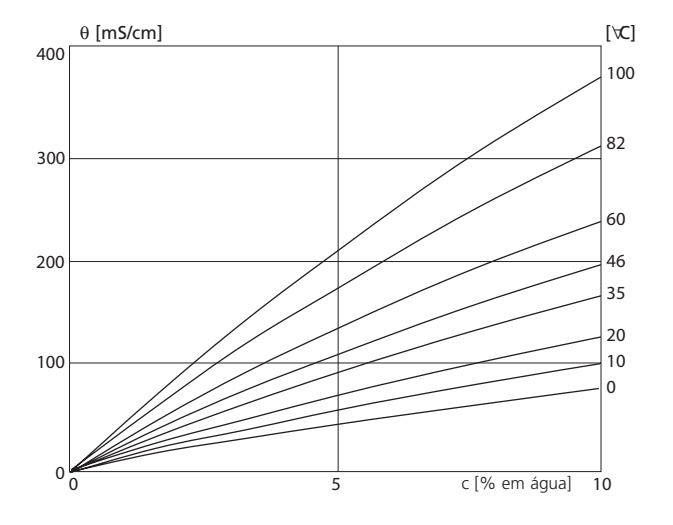

A condutividade depende da concentração da substância e da temperatura do processo da solução de cloreto de sódio (NaCl)

#### **-02- Ácido Clorídrico HCl**

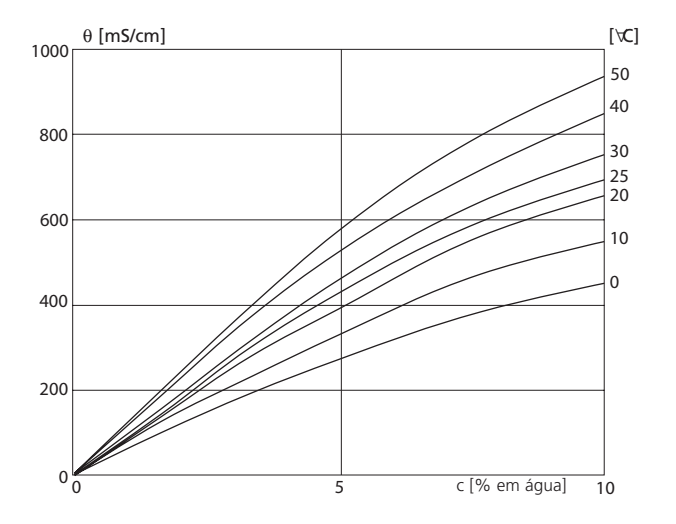

A condutividade depende da concentração da substância e da temperatura do processo do ácido clorídrico (HCl) Fonte: Haase/Sauermann/Dücker; Z. phys. Chem. New Edition, Vol. 47 (1965)
### **Curvas de concentração**

### **METTLER TOLEDO**

#### **-03- Solução de hidróxido de sódio NaOH**

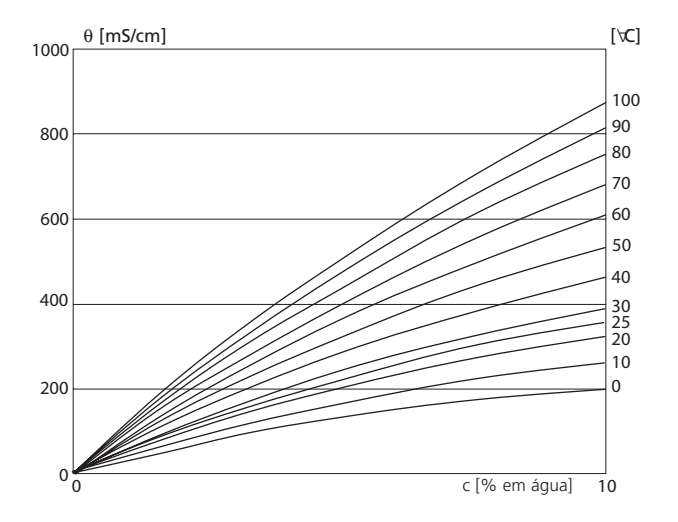

A condutividade depende da concentração da substância e da temperatura do processo da solução de hidróxido de sódio (NaOH)

#### **-04- Ácido Sulfúrico H<sub>2</sub>SO<sub>4</sub>**

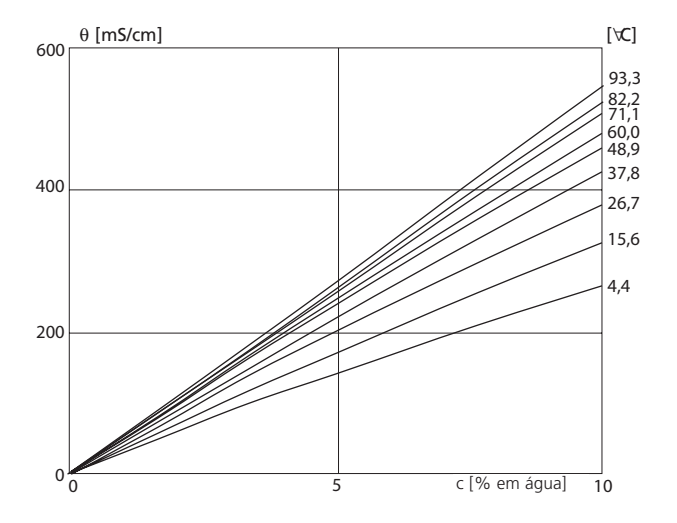

A condutividade depende da concentração da substância e da temperatura do processo do ácido sulfúrico (H2SO4) Fonte: Fonte: Darling; Journal of Chemical and Engineering Data; Vol.9 No.3, July 1964

## **Curvas de concentração**

### **METTLER TOLEDO**

#### **-05- Ácido nítrico HNO3**

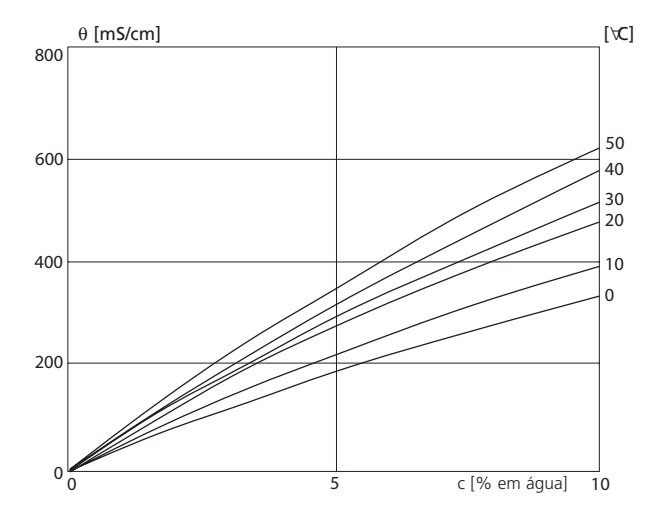

A condutividade depende da concentração da substância e da temperatura do processo do ácido nítrico (HNO3) Fonte: Haase/Sauermann/Dücker; Z. phys. Chem. New Edition, Vol. 47 (1965)

## **Fiação Divisão 2**

As conexões do Transmissor deverão ser executadas FM de acordo com o Código Elétrico Nacional (ANSI-NFPA 70), local (classificado) de risco, Divisão 2, técnicas de fiação sem risco de incêndio.

#### **Desenho de Controle FM**

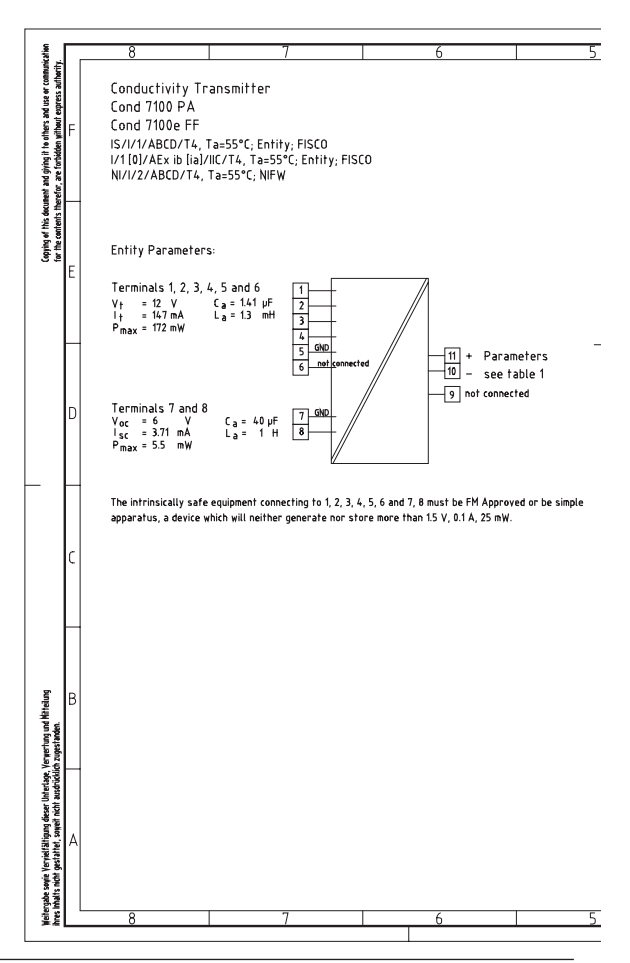

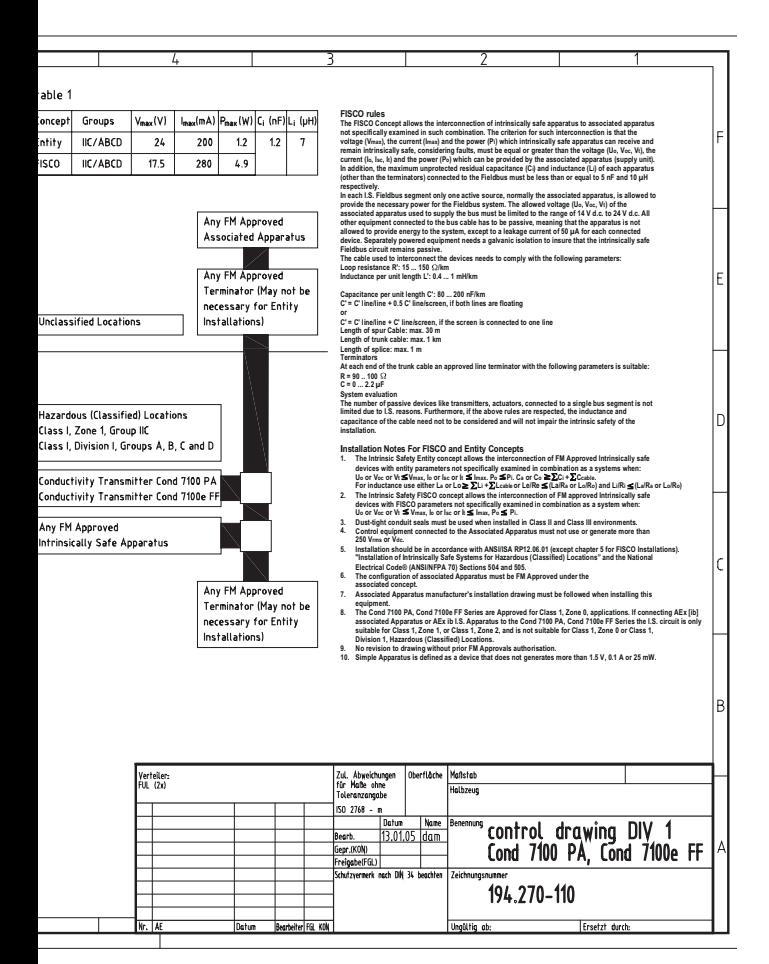

## **Glossário**

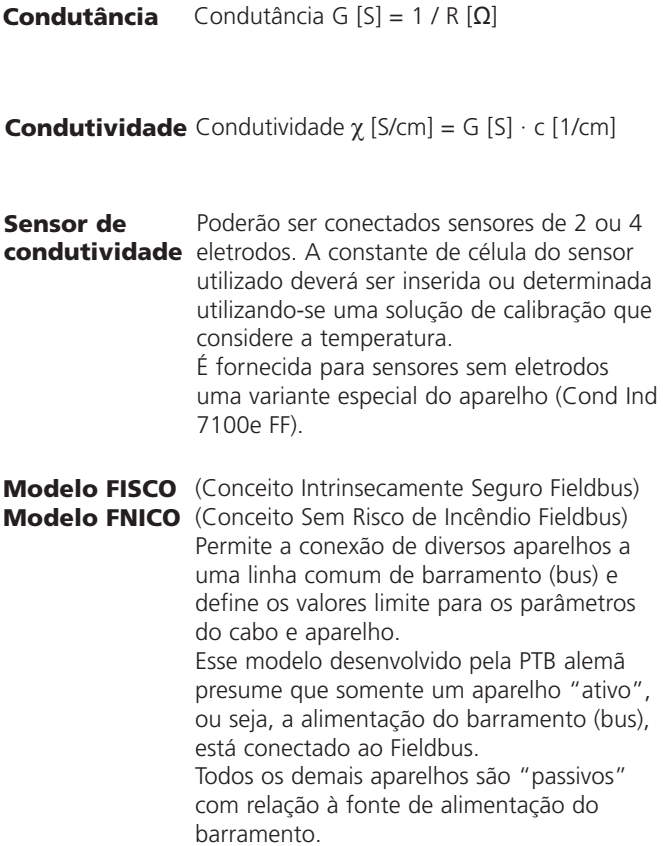

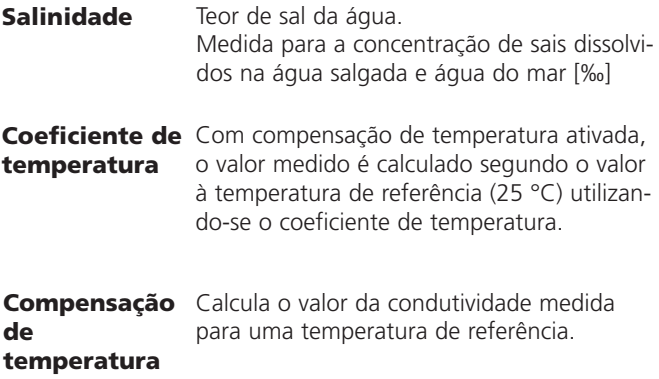

# **Índice Remissivo**

#### **A**

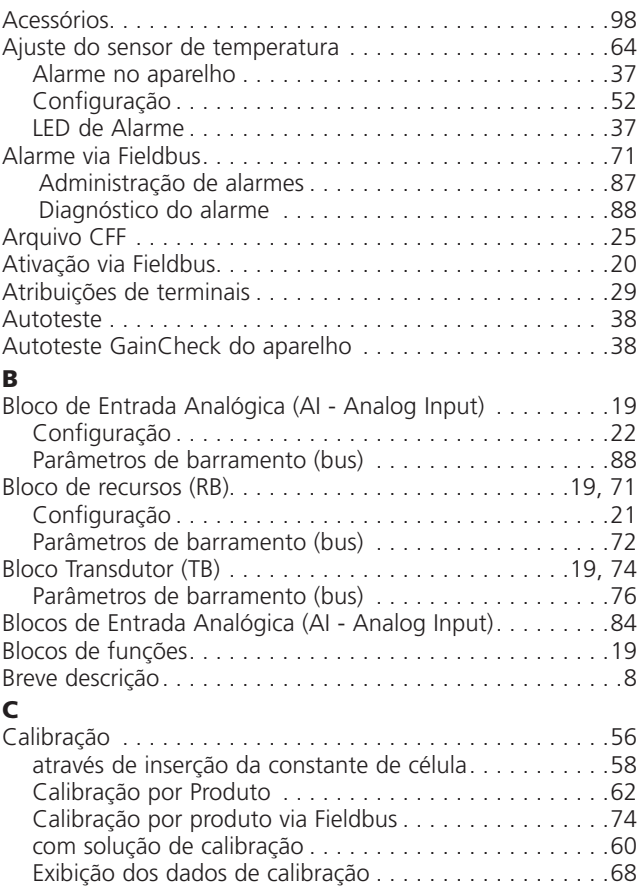

# **Índice Remissivo**

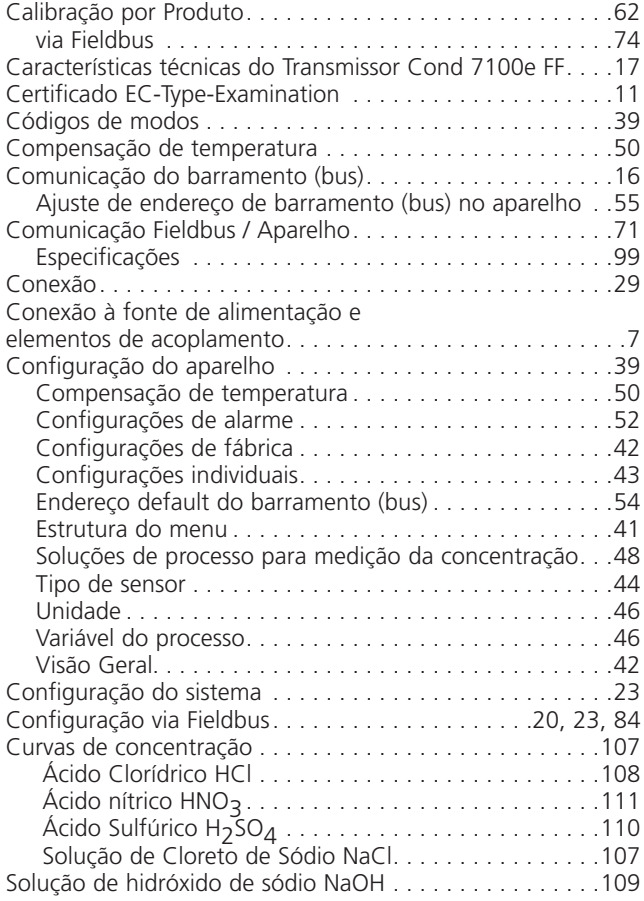

# <u>Indice Remissivo</u>

#### **D**

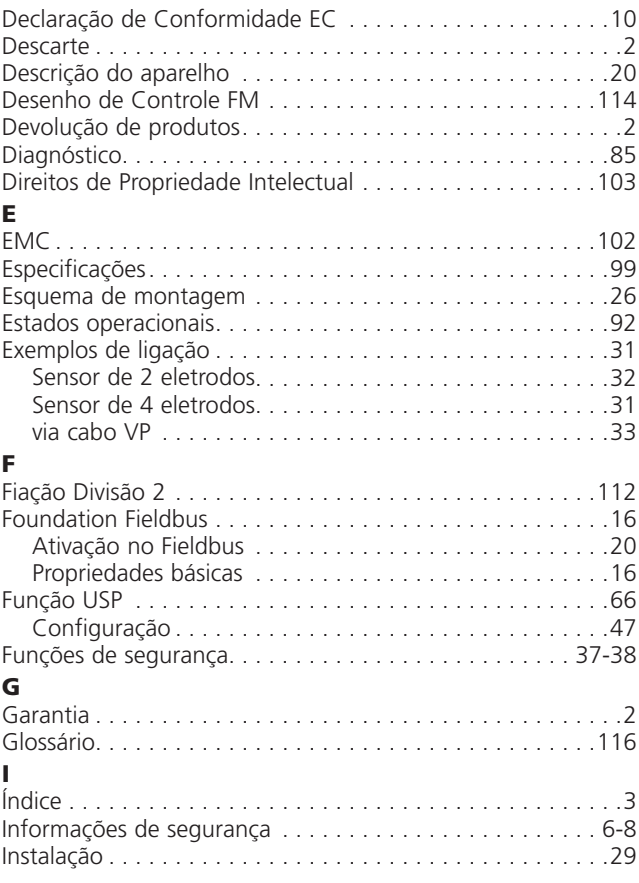

# **Índice Remissivo**

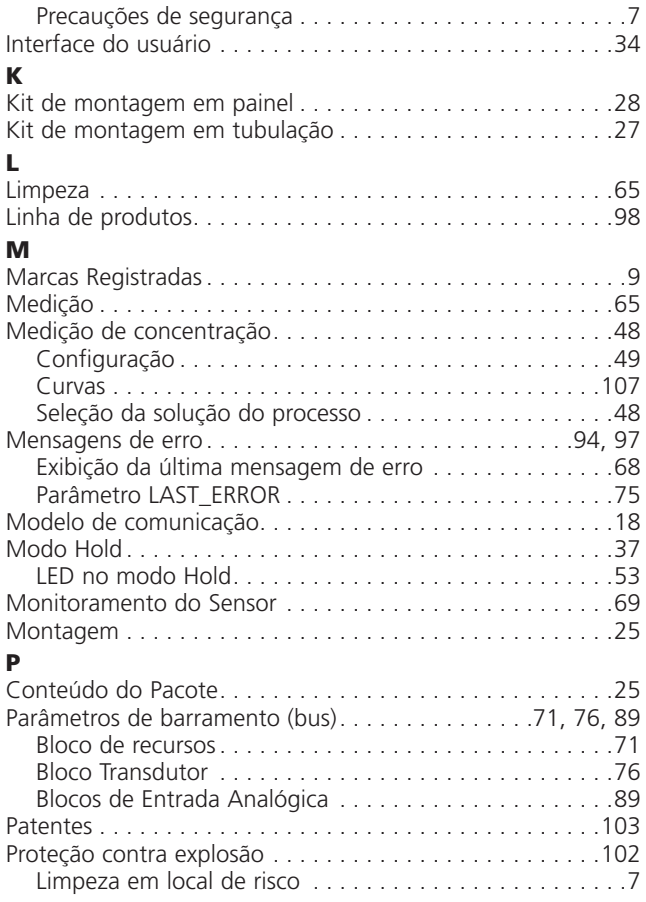

# <u>Indice Remissivo</u>

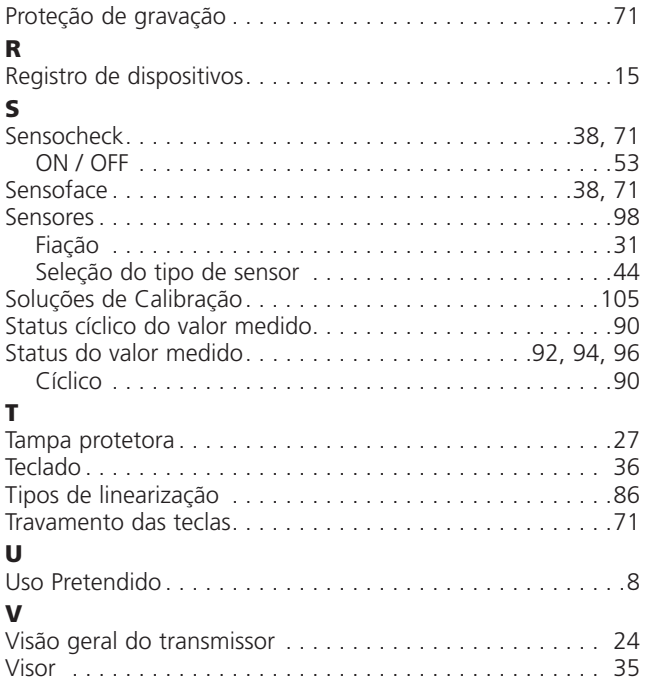

 $C \in$ 

**Sistema de Gerenciamento ISO 9001:2000 / ISO 14001**

Sujeito a alterações técnicas. © Mettler-Toledo GmbH, Process Analytics 06/05 Impresso no Brasil (10/06) 52 121 253

Mettler-Toledo Ind. e Com. Ltda. Alameda Araguaia, 451 Alphaville – Barueri – SP – 06455-000 Fone: (11) 4166-7400 / Fax: (11) 4166-7401 e-mail: mettler@mettler.com.br

www.mtpro.com